## Guía de HP ProtectTools Security Manager

Ordenadores de escritorio para empresas de HP Compaq

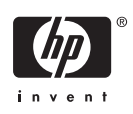

© Copyright 2006 Hewlett-Packard Development Company, L.P. La información contenida en este documento está sujeta a cambios sin previo aviso.

Microsoft y Windows son marcas comerciales de Microsoft Corporation en los Estados Unidos y en otros países.

Intel y SpeedStep son marcas comerciales de Intel Corporation en Estados Unidos y en otros países.

Las únicas garantías para los productos y servicios de HP quedan establecidas en las declaraciones de garantía expresa que acompañan a dichos productos y servicios. La información contenida en este documento no debe interpretarse como garantía adicional. HP no se hace responsable de las omisiones ni de los errores técnicos o de edición que pueda contener este documento.

Este documento contiene información propietaria protegida por copyright y no puede ser fotocopiado, reproducido ni traducido a otro idioma, ya sea parcialmente o en su totalidad, sin el consentimiento previo y por escrito de Hewlett-Packard Company.

Guía de HP ProtectTools Security Manager

Ordenadores de escritorio para empresas de HP Compaq

Primera edición (agosto de 2006)

Referencia: 431330-071

## **Acerca de esta guía**

En esta guía se proporcionan instrucciones para configurar y utilizar HP ProtectTools Security Manager.

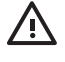

**ADVERTENCIA** El texto señalado de esta forma significa que si no se siguen las indicaciones, se podrían producir lesiones personales e incluso la muerte.

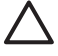

**PRECAUCIÓN** El texto señalado de esta forma significa que si no se siguen las indicaciones, podrían producirse daños en el equipo o pérdida de información.

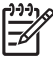

**Nota** El texto señalado de esta forma proporciona información complementaria importante.

## **Tabla de contenido**

### **[1 Introducción](#page-6-0)**

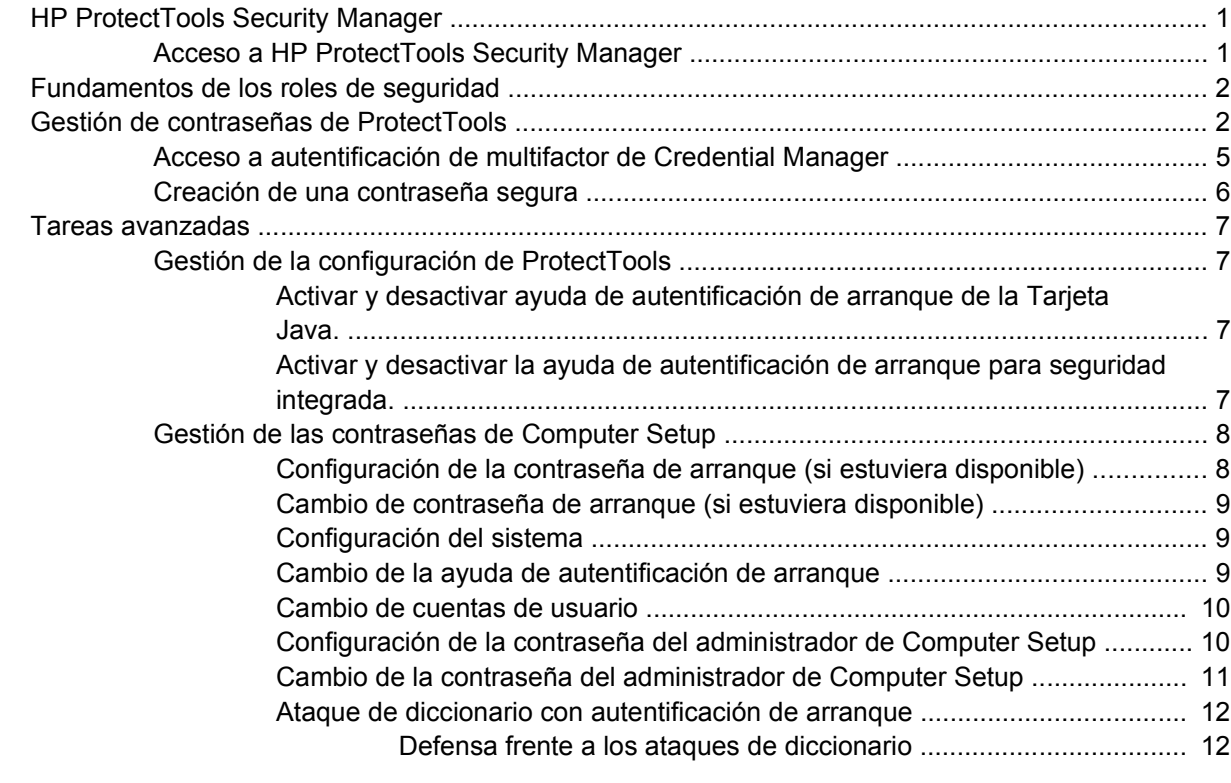

#### **[2 HP BIOS Configuration for ProtectTools](#page-18-0)**

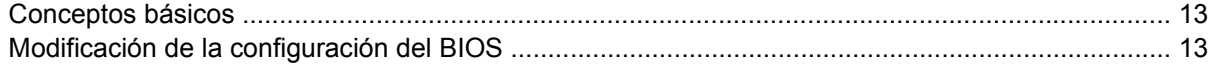

### **[3 HP Embedded Security for ProtectTools](#page-20-0)**

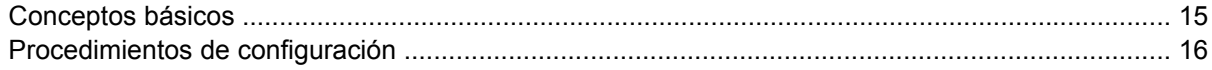

### **[4 HP Credential Manager for ProtectTools](#page-22-0)**

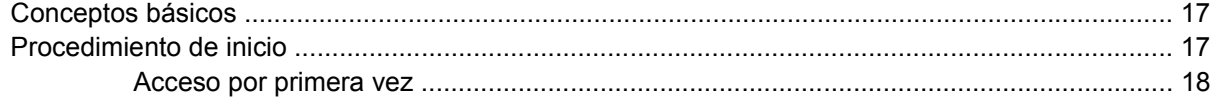

### **[5 HP Java Card Security for ProtectTools](#page-24-0)**

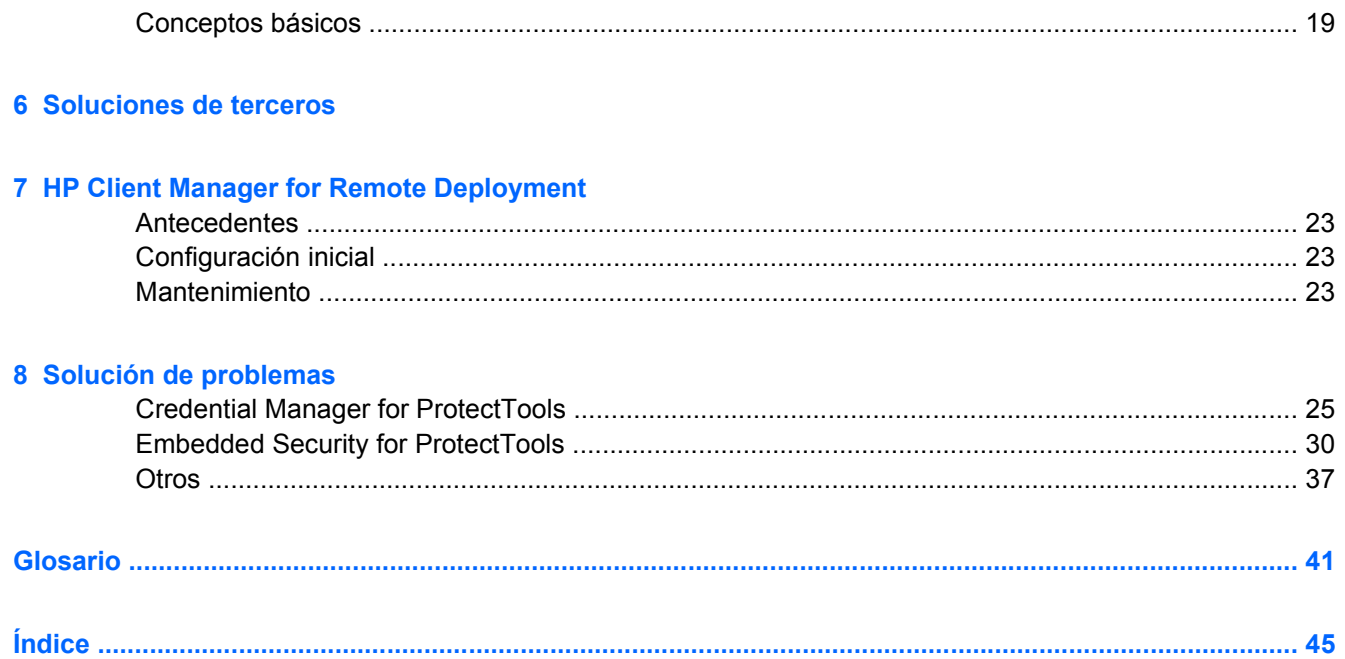

# <span id="page-6-0"></span>**1 Introducción**

## **HP ProtectTools Security Manager**

El software ProtectTools Security Manager ofrece funciones de seguridad que facilitan la protección contra el acceso no autorizado a los ordenadores, redes y datos importantes. Los siguientes módulos proporcionan funciones de seguridad mejoradas:

- HP BIOS Configuration for ProtectTools
- HP Embedded Security for ProtectTools
- HP Credential Manager for ProtectTools
- **HP Java Card Security for ProtectTools**

Los módulos disponibles para el ordenador pueden variar dependiendo del modelo. Los módulos de ProtectTools pueden estar preinstalados, suministrados en el CD que acompaña al ordenador, o disponibles para su compra en la página Web de HP. Para obtener más información, visite la página <http://www.hp.com>.

**Nota** Para obtener instrucciones específicas sobre los módulos de ProtectTools, consulte las pantallas de ayuda de ProtectTools.

Para utilizar el Trusted Platform Module (TPM) (módulo de plataforma de confianza), las plataformas que incorporan un TPM requieren tanto un TCG Software Stack (TSS) como un software de seguridad integrado. Algunos modelos proporcionan el TSS; si no fuera el caso, puede adquirirse en HP. Además, el software que activa el TPM debe adquirirse por separado en el caso de algunos modelos. Para obtener más información, consulte [Soluciones de terceros](#page-26-0).

### **Acceso a HP ProtectTools Security Manager**

Para acceder a ProtectTools Security Manager desde el panel de control de Microsoft Windows:

- ▲ Windows XP: Haga clic en **Inicio** > **Panel de control** > **Security Center** (Centro de seguridad) > **ProtectTools Security Manager**.
- ▲ Windows 2000: Haga clic en **Inicio** > **Todos los programas** > **HP ProtectTools Security Manager**.

**Nota** Una vez que haya configurado el módulo Credential Manager, podrá acceder a este módulo directamente desde la pantalla de acceso de Windows. Para obtener más información, consulte [HP Credential Manager for ProtectTools.](#page-22-0)

EA

## <span id="page-7-0"></span>**Fundamentos de los roles de seguridad**

En la gestión de la seguridad informática (particularmente en el caso de organizaciones extensas), una práctica importante consiste en asignar responsabilidades y derechos entre los diversos tipos de administradores y usuarios.

|∌

**Nota** En una organización pequeña o en el caso de uso individual, estos roles pueden estar asignados a la misma persona.

En el caso de ProtectTools, las obligaciones y los privilegios de seguridad pueden asignarse a los roles siguientes:

Responsable de seguridad: define el nivel de seguridad de la empresa o de la red, y determina las funciones de seguridad que hay que implantar, como por ejemplo Tarjetas Java, lectores biométricos, o tokens USB.

**Nota** En cooperación con HP, el responsable de seguridad puede personalizar una gran parte de las funciones de ProtectTools. Para obtener más información, visite la página <http://www.hp.com>.

- Administrador TI: aplica y gestiona las funciones de seguridad definidas por el responsable de seguridad. Puede asimismo activar y desactivar algunas funciones. Por ejemplo, si el responsable de seguridad ha decidido implantar Tarjetas Java, el administrador TI puede activar el modo de seguridad Java Card BIOS.
- Usuario: utiliza las funciones de seguridad. Por ejemplo, si el responsable de seguridad y el administrador TI han activado las Tarjetas Java en el sistema, el usuario puede definir el PIN de la Tarjeta Java y utilizar la tarjeta para autentificación.

De los administradores se espera que implementen las "prácticas recomendadas" en la restricción de los privilegios de los usuarios finales y en el acceso restrictivo a los usuarios.

## **Gestión de contraseñas de ProtectTools**

La mayor parte de las funciones de ProtectTools Security Manager están protegidas con contraseña. En la tabla siguiente, figuran las contraseñas más comúnmente usadas, el módulo de software donde se incorpora la contraseña y la función de la contraseña.

Las contraseñas que únicamente configuran y utilizan los administradores TI se indican asimismo en la tabla. El resto de contraseñas pueden establecerlas los usuarios habituales o los administradores.

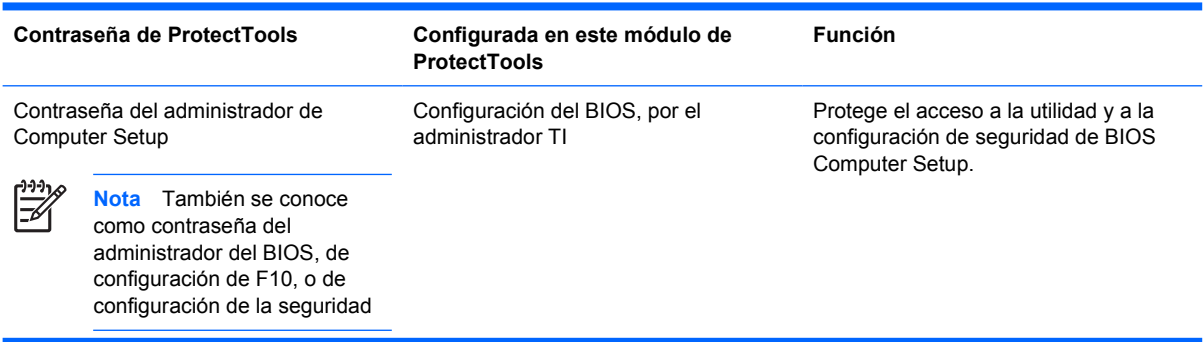

**Tabla 1-1** Gestión de contraseñas

<span id="page-8-0"></span>**Tabla 1-1** Gestión de contraseñas (continúa)

|                                                                                                    | Contraseña de arranque                                                                | BIOS Configuration (Configuración del<br>BIOS)           | <b>HP ProtectTools Power-On</b><br>Authentication Support (Soporte de<br>autentificación de arranque de HP<br>ProtectTools) es una herramienta de<br>seguridad basada en TPM, diseñada<br>para evitar el acceso no autorizado al<br>ordenador durante la operación de<br>arranque. Power-On Authentication<br>Support (Soporte de autentificación de<br>arranque) utiliza la contraseña de<br>usuario básico de HP ProtectTools<br>Embedded Security. Una vez que se<br>activa la Autentificación de arranque en<br>Computer Setup, la contraseña queda<br>establecida cuando se inicializa la<br>primera/siguiente clave de usuario<br>básico de Embedded Security<br>(Seguridad integrada). El chip TPM de<br>Embedded Security protege la<br>contraseña de Autentificación de<br>arrangue. |
|----------------------------------------------------------------------------------------------------|---------------------------------------------------------------------------------------|----------------------------------------------------------|----------------------------------------------------------------------------------------------------|
| contraseña del administrador de la<br>Tarjeta Java                                                            |                                                                                       | Seguridad de la Tarjeta Java, por el<br>administrador TI | Asocia la Tarjeta Java al ordenador con<br>fines de identificación.                                                                                                    |
|                                                                                                    | Nota También se conoce<br>como contraseña de la tarjeta<br>del administrador del BIOS |                                                          | Permite que un administrador<br>informático active o desactive las<br>contraseñas de Computer Setup, genere<br>una nueva tarjeta de administrador y<br>cree archivos de recuperación para<br>restaurar las tarjetas de usuario o de<br>administrador.                                                                                                    |
| PIN de la Tarjeta Java                                                                                        |                                                                                       | Seguridad de la Tarjeta Java                             | Protege el acceso al contenido de la<br>Tarjeta Java y el acceso al ordenador<br>cuando se utilizan una Tarjeta Java y un<br>lector opcionales. Verifica si la<br>contraseña de usuario de la Tarjeta Java<br>se ha duplicado; se utiliza para registrar<br>la autentificación de la Tarjeta Java                                                                                                    |
| Contraseña de archivo de recuperación<br>de la Tarjeta Java (si estuviera<br>disponible)                      |                                                                                       | Seguridad de la Tarjeta Java                             | Protege el acceso al archivo de<br>recuperación que contiene las<br>contraseñas del BIOS.                                                                                                    |
| Contraseña de usuario de la Tarjeta<br>Java (si estuviera disponible)                                         |                                                                                       | Seguridad de la Tarjeta Java                             | Asocia la Tarjeta Java al ordenador con<br>fines de identificación.                                                                                                    |
|                                                                                                    | Nota También se conoce<br>como contraseña de la tarieta<br>de usuario del BIOS        |                                                          | Permite que un usuario cree un archivo<br>de recuperación para restaurar una<br>tarjeta de usuario.                                                                                                    |
| contraseña de usuario básico                                                                                  |                                                                                       | <b>Embedded Security (Seguridad</b><br>integrada)        | Se utiliza para tener acceso a funciones<br>de Seguridad Integrada, como cifrado<br>seguro de correos electrónicos, archivos<br>y carpetas. Cuando se activa como<br>contraseña de soporte de autentificación<br>de arranque del BIOS, protege el acceso<br>al contenido del ordenador cuando se<br>enciende, reinicia o restaura de la<br>hibernación. También se utiliza para<br>autentificar la unidad Personal Secure<br>Drive (PSD) (Unidad personal segura) y<br>para registrar la autentificación TPM.                                                                                                    |
| Nota También se conoce<br>como: Contraseña de<br>Seguridad Integrada,<br>contraseña TPM de arranque<br>previo |                                                                                       |                                                          |                                                                                                    |

<span id="page-9-0"></span>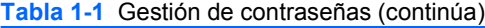

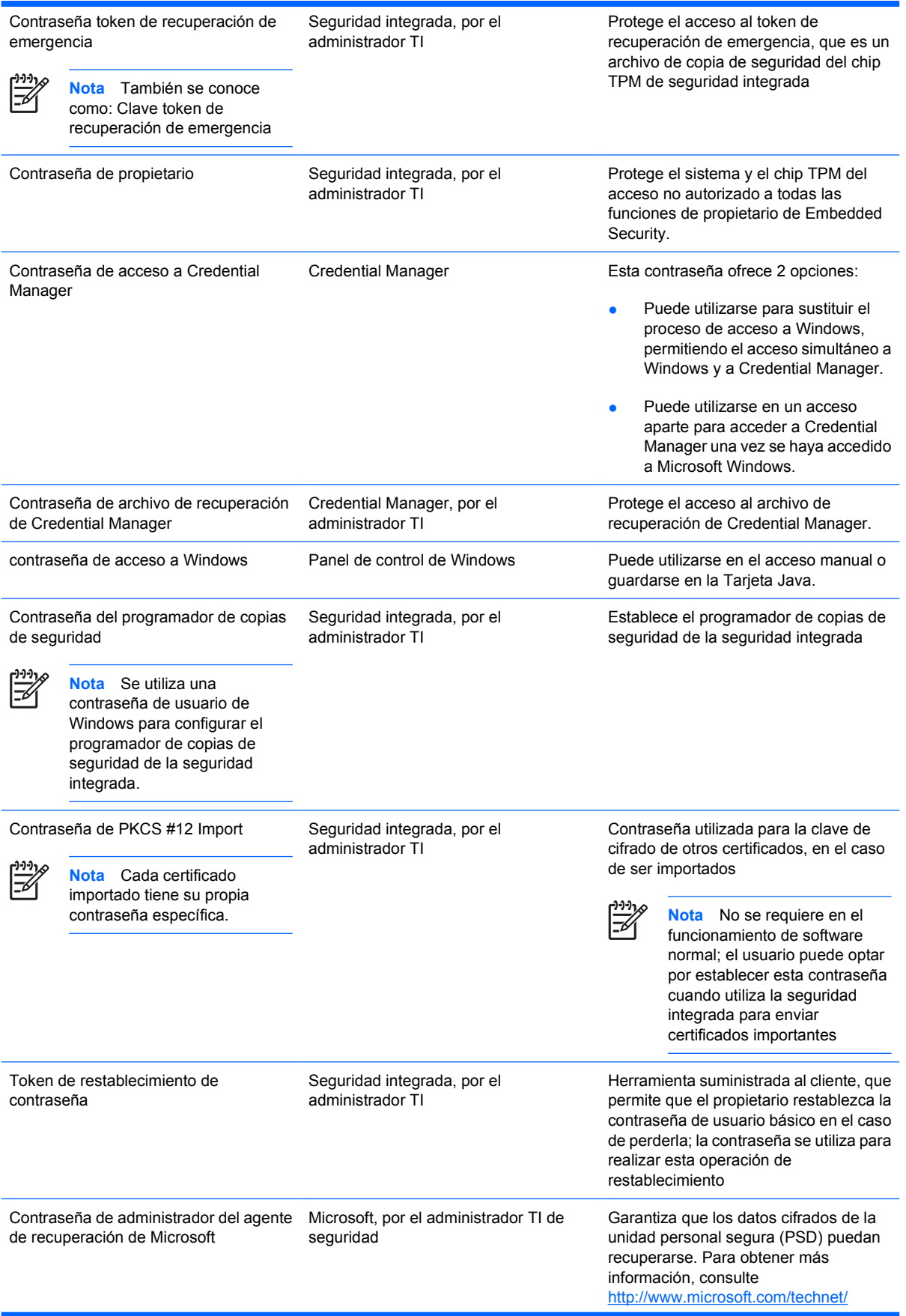

#### <span id="page-10-0"></span>**Tabla 1-1** Gestión de contraseñas (continúa)

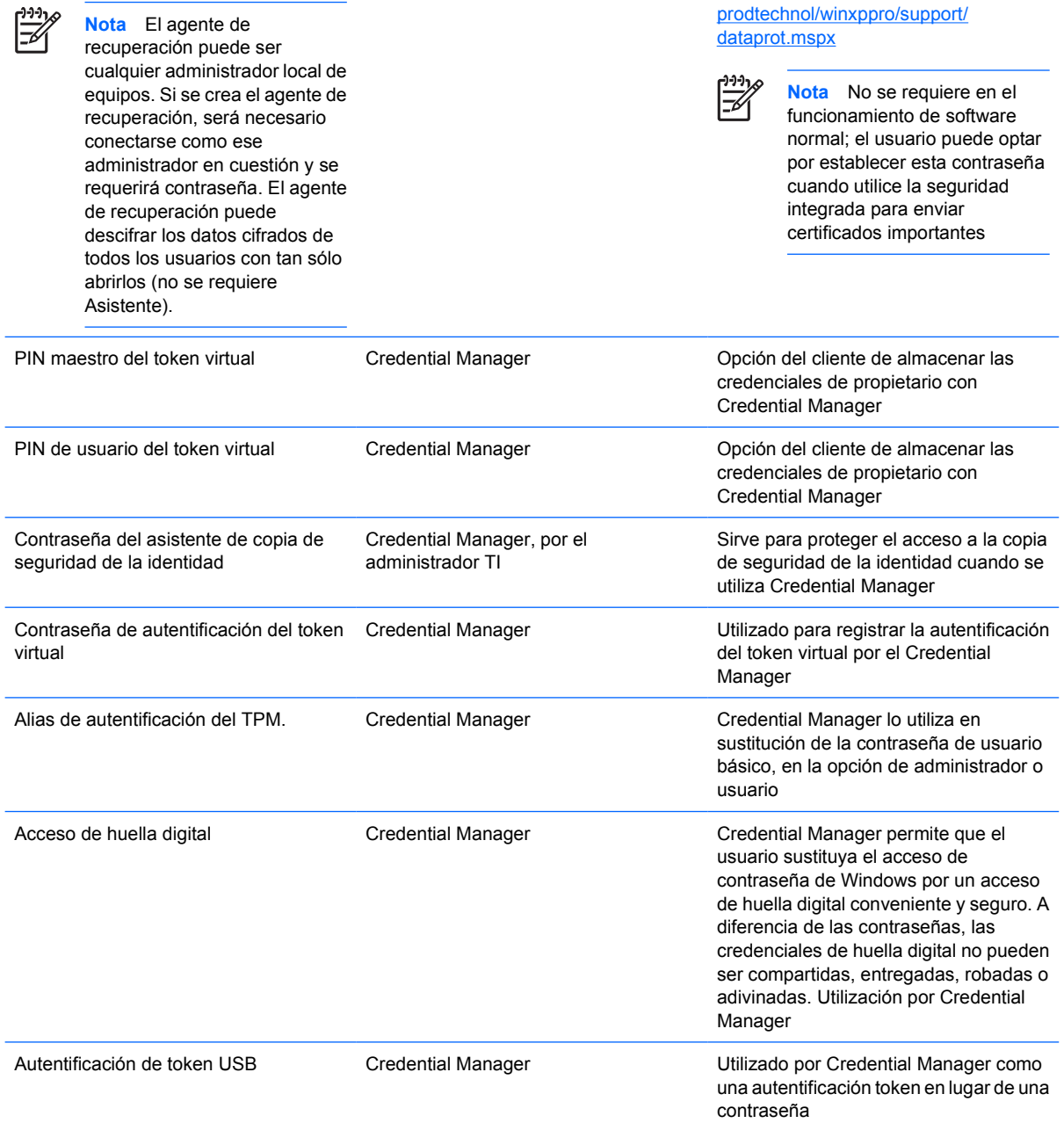

## **Acceso a autentificación de multifactor de Credential Manager**

Credential Manager Logon permite que la tecnología de autentificación de multifactor acceda al sistema operativo Windows. Incrementa la seguridad de acceso de la contraseña estándar de Windows, al requerir una autentificación de multifactor. También hace más fácil la experiencia de acceso cotidiana, al eliminar la necesidad de recordar contraseñas de usuario. Una función singular de Credential Manager Logon es la capacidad de agregar credenciales de cuentas múltiples en una sola identidad de usuario, lo que hace posible el empleo de la autentificación de multifactor sólo una vez y el acceso múltiple a diferentes cuentas de Windows con el mismo conjunto de credenciales.

La autentificación multifactor de usuario admite cualquier combinación de contraseñas de usuario, contraseñas dinámicas o de un sólo uso, TPM, Tarjetas Java, tokens USB, tokens virtuales y

<span id="page-11-0"></span>biométricos. Credential Manager admite también métodos de autentificación alternativos, facilitando la posibilidad de múltiples privilegios de acceso de usuario para la misma aplicación o servicio. Un usuario puede consolidar todas las credenciales, contraseña de aplicación, y cuentas de red en una sola unidad de datos denominada Identidad de usuario. La identidad de usuario siempre está cifrada y protegida con la autentificación de multifactor.

### **Creación de una contraseña segura**

A la hora de crear contraseñas, se deben seguir las especificaciones que el programa establezca. En general, sin embargo, considere las directrices siguientes que le servirán para crear contraseñas fiables y reducir sus posibilidades de riesgo:

- Utilice contraseñas con más de 6 caracteres, preferentemente con más de 8.
- Combine mayúsculas y minúsculas en el conjunto de la contraseña.
- Siempre que sea posible, combine caracteres alfanuméricos e incluya caracteres especiales y signos de puntuación.
- Substituya caracteres especiales o números por letras en una palabra clave. Por ejemplo, se podría utilizar el número 1 en lugar de las letras I o L.
- Combine palabras de 2 o más idiomas.
- Intercale en una palabra o frase números o caracteres especiales; por ejemplo, "Mary22Cat45".
- No utilice una contraseña que aparecería en un diccionario.
- No utilice su nombre para la contraseña, o ninguna otra información personal, como la fecha de nacimiento, su diminutivo, o el apellido de su madre, incluso si lo escribe al revés.
- Cambie las contraseñas periódicamente. Podría cambiar únicamente un par de caracteres.
- Si anota su contraseña, no la guarde en un lugar visible y próximo al ordenador.
- No guarde la contraseña en un archivo, como por ejemplo un correo electrónico, del ordenador.
- No comparta cuentas ni transmita a nadie su contraseña.

## <span id="page-12-0"></span>**Tareas avanzadas**

## **Gestión de la configuración de ProtectTools**

Algunas de las funciones de ProtectTools Security Manager pueden gestionarse en la Configuración del BIOS.

#### **Activar y desactivar ayuda de autentificación de arranque de la Tarjeta Java.**

Si esta opción está disponible, su activación le permitirá utilizar la Tarjeta Java para la autentificación de usuario cuando encienda el ordenador.

|₹

**Nota** Para activar plenamente la función de autentificación de arranque, se debe configurar la Tarjeta Java, utilizando el módulo Java Card Security for ProtectTools.

Para activar la ayuda de autentificación de arranque de la Tarjeta Java:

- **1.** Seleccione **Inicio** > **Todos los programas** > **HP ProtectTools Security Manager**.
- **2.** En el panel izquierdo, seleccione **BIOS Configuration**.
- **3.** Introduzca su contraseña de administrador de Computer Setup en la pantalla de contraseña de administrador del BIOS, y haga clic en **OK** (Aceptar).
- **4.** En el panel izquierdo, seleccione **Security** (Seguridad).
- **5.** En **Java Card Security** (Seguridad de la Tarjeta Java), seleccione **Enable** (Activar).

**Nota** Para desactivar la autentificación de arranque de la Tarjeta Java, seleccione **Disable** (Desactivar).

**6.** Haga clic en **Apply** (Aplicar), y a continuación **OK** (Aceptar) en la ventana de **ProtectTools** para guardar los cambios.

#### **Activar y desactivar la ayuda de autentificación de arranque para seguridad integrada.**

Si esta opción está disponible, su activación permitirá al sistema utilizar el chip de seguridad integrada TPM para la autentificación de usuario cuando encienda el ordenador.

**Nota** Para activar plenamente la función de autentificación de arranque, se debe configurar el chip de seguridad integrada TPM, utilizando el módulo Embedded Security for ProtectTools.

Para activar la ayuda de autentificación de arranque para seguridad integrada:

- **1.** Seleccione **Inicio** > **Todos los programas** > **HP ProtectTools Security Manager**.
- **2.** En el panel izquierdo, seleccione **BIOS Configuration**.
- **3.** Introduzca su contraseña de administrador de Computer Setup en la pantalla de contraseña de administrador del BIOS, y haga clic en **OK** (Aceptar).
- **4.** En el panel izquierdo, seleccione **Security** (Seguridad).
- **5.** En **Embedded Security** (Seguridad integrada), seleccione **Enable Power-On Authentication Support** (Activar ayuda de autentificación de arranque).

<span id="page-13-0"></span>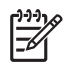

**Nota** Para desactivar la autentificación de arranque para seguridad integrada, seleccione **Disable** (Desactivar).

**6.** Haga clic en **Apply** (Aplicar), y a continuación **OK** (Aceptar) en la ventana de **ProtectTools** para guardar los cambios.

## **Gestión de las contraseñas de Computer Setup**

Se puede utilizar BIOS Configuration (Configuración del BIOS) para establecer y modificar las contraseñas de arranque y de configuración en Computer Setup, y gestionar asimismo diversas configuraciones de contraseñas.

**PRECAUCIÓN** Las contraseñas que se establezcan en la página **Passwords** (Contraseñas) en BIOS Configuration (configuración del BIOS) se guardan inmediatamente haciendo clic en **Apply** (Aplicar) o en el botón de **OK** (Aceptar) en la ventana **ProtectTools**. Asegúrese de recordar la contraseña establecida, ya que no podrá eliminar la configuración de una contraseña sin suministrar la contraseña previa.

La contraseña de arranque puede proteger el ordenador de un empleo no autorizado.

|₹

**Nota** Una vez que haya establecido una contraseña de arranque, el botón **Set** (Establecer) de la página de **Passwords** (Contraseñas) es sustituido por el botón **Change** (Cambiar).

La contraseña de administrador de Computer Setup protege los parámetros de configuración y la información de identificación del sistema en Computer Setup. Una vez establecida la contraseña, debe introducirse para acceder a Computer Setup.

Si ha establecido una contraseña de administrador, se le requerirá esta contraseña antes de que se abra la parte de BIOS Configuration de ProtectTools.

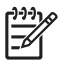

**Nota** Una vez que haya establecido una contraseña de administrador, el botón **Set** (Establecer) de la página **Passwords** (Contraseñas) es sustituido por el botón **Change** (Cambiar).

#### **Configuración de la contraseña de arranque (si estuviera disponible)**

Para configurar la contraseña de arranque:

- **1.** Seleccione **Inicio** > **Todos los programas** > **HP ProtectTools Security Manager**.
- **2.** En el panel izquierdo, seleccione **BIOS Configuration** (Configuración del BIOS), y a continuación seleccione **Security** (Seguridad).
- **3.** En el panel derecho, junto a **Power-On Password** (Contraseña de arranque), haga clic en **Set** (Configurar).
- **4.** Escriba y confirme la contraseña en los cuadros **Enter Password** (Introducir contraseña) y **Verify Password** (Verificar contraseña).
- **5.** Haga clic en **OK** (Aceptar) en el cuadro de diálogo **Passwords**(Contraseñas).
- **6.** Haga clic en **Apply** (Aplicar), y a continuación en **OK** (Aceptar) en la ventana de **ProtectTools** para guardar los cambios.

### <span id="page-14-0"></span>**Cambio de contraseña de arranque (si estuviera disponible)**

Para modificar la contraseña de arranque:

- **1.** Seleccione **Inicio** > **Todos los programas** > **HP ProtectTools Security Manager**.
- **2.** En el panel izquierdo, seleccione **BIOS Configuration** (Configuración del BIOS), y a continuación seleccione **Security** (Seguridad).
- **3.** En el panel derecho, junto a **Power-On Password** (Contraseña de arranque), haga clic en **Change** (Cambiar).
- **4.** Introduzca la contraseña actual en el cuadro **Old Password** (Contraseña antigua).
- **5.** Introduzca y confirme la nueva contraseña en los cuadros **Enter New Password** (Introducir nueva contraseña) y **Verify New Password** (Verificar nueva contraseña).
- **6.** Haga clic en **OK** (Aceptar) en el cuadro de diálogo **Passwords** (Contraseñas).
- **7.** Haga clic en **Apply** (Aplicar), y a continuación en **OK** (Aceptar) en la ventana de **ProtectTools** para guardar los cambios.

#### **Configuración del sistema**

- **1.** Inicializar HP ProtectTools Embedded Security.
- **2.** Inicializar la clave de usuario básico.

Power-On Authentication Support (Ayuda de autentificación de arranque) se inicia tan pronto como se establecen la clave de usuario básico y la contraseña de usuario básico de arranque. Después de un nuevo arranque, se inicia HP ProtectTools Power-On Authentication Support (Ayuda de autentificación de arranque de HP ProtectTools) y se debe utilizar la contraseña de usuario básico para iniciar el ordenador. Una vez que esté operativa la ayuda de autentificación de arranque, dejará de verse la opción de entrar en BIOS Setup. Si el usuario introduce la contraseña de Setup (Configuración) en la ventana de la ayuda de autentificación de arranque, el usuario entrará en BIOS.

Una vez configurada la contraseña de usuario básico de seguridad integrada, debe cambiarse la contraseña para configurar la protección de contraseña, utilizando la autentificación de arranque.

#### **Cambio de la ayuda de autentificación de arranque**

La contraseña de Power-On Authentication Support (Soporte de autentificación de arranque) utiliza la contraseña de usuario básico de seguridad integrada. Para cambiar la contraseña:

- **1.** Entre en la configuración de BIOS de F10 (debe tener una contraseña de configuración tal como se ha descrito en los pasos de configuración anteriores) y localice **Security** (Seguridad) > **Embedded Security Device** (Dispositivo de seguridad integrada) > **Reset authentication credential** (Restablecer credencial de autentificación).
- **2.** Pulse las teclas de flecha para cambiar la configuración de **Do not reset** (No restablecer) por **Reset** (Restablecer)
- **3.** Localice **Security Manager** (Gestor de seguridad) > **Embedded Security** (Seguridad integrada) > **User Settings** (Configuración de usuario) > **Basic User Password** (Contraseña de usuario básico) > **Change** (Cambiar).
- **4.** Introduzca la contraseña antigua y, a continuación, confirme la contraseña nueva.

<span id="page-15-0"></span>**5.** Vuelva a arrancar en el modo de ayuda de autentificación de arranque.

La ventana de contraseña solicita que el usuario introduzca en primer lugar la contraseña antigua.

**6.** Introduzca la contraseña antigua y la contraseña nueva. (Si se introduce una contraseña nueva incorrecta tres veces seguidas, aparecerá una ventana donde se indicará que la contraseña no es válida y la autentificación de arranque volverá a la contraseña de seguridad integrada original F1 = Boot (arranque).

Llegado este punto, las contraseñas no estarán sincronizadas y el usuario deberá cambiar de nuevo la contraseña de seguridad integrada para volver a sincronizarlas.)

#### **Cambio de cuentas de usuario**

La autentificación de arranque sólo admite un único usuario por vez. Para cambiar las cuentas de usuario que controlan la autentificación de arranque, se indican los siguientes pasos:

- **1.** Localice **F10 BIOS** > **Security** (Seguridad) > **Embedded Security Device** (Dispositivo de seguridad integrada) > **Reset authentication credential** (Restablecer credencial de autentificación).
- **2.** Utilice las teclas de flecha para desplazar el cursor lateralmente y, a continuación, pulse cualquier tecla para continuar.
- **3.** Pulse F10 dos veces y, a continuación, Enter (Intro) para **Save Changes and Exit** (Guardar cambios y salir).
- **4.** Crear/acceder a un usuario determinado de Microsoft Windows.
- **5.** Abra Embedded Security (Seguridad integrada) e inicie Basic User Key (Clave de usuario básico) para la nueva cuenta de usuario de Windows. Si ya existiera una clave de usuario básico, cambie la contraseña de usuario básico para adquirir propiedad de la autentificación de arranque.

La autentificación de arranque aceptará únicamente la nueva contraseña de usuario básico.

**PRECAUCIÓN** Existen numerosos productos disponibles para la protección de datos, mediante cifrado de software, cifrado de hardware y hardware. La mayor parte se gestionan utilizando contraseñas. El fallo en la gestión de estas herramientas y contraseñas puede dar lugar a la pérdida de datos y de hardware, incluido el reemplazo de equipos. Revise con detenimiento todos los archivos de ayuda correspondientes antes de intentar utilizar estas herramientas.

#### **Configuración de la contraseña del administrador de Computer Setup**

Para configurar la contraseña del administrador de Computer Setup:

- **1.** Seleccione **Inicio** > **Todos los programas** > **HP ProtectTools Security Manager**.
- **2.** En el panel izquierdo, seleccione **BIOS Configuration** (Configuración del BIOS), y a continuación seleccione **Security** (Seguridad).
- **3.** En el panel derecho, junto a **Setup Password** (Configurar contraseña, haga clic en **Set** (Configurar).
- **4.** Escriba y confirme la contraseña en los cuadros **Enter Password** (Introducir contraseña) y **Confirm Password** (Confirmar contraseña).
- <span id="page-16-0"></span>**5.** Haga clic en **OK** (Aceptar) en el cuadro de diálogo **Passwords** (Contraseñas).
- **6.** Haga clic en **Apply** (Aplicar), y a continuación en **OK** (Aceptar) en la ventana de **ProtectTools** para guardar los cambios.

#### **Cambio de la contraseña del administrador de Computer Setup**

Para cambiar la contraseña del administrador de Computer Setup:

- **1.** Seleccione **Inicio** > **Todos los programas** > **HP ProtectTools Security Manager**.
- **2.** En el panel izquierdo, seleccione **BIOS Configuration** (Configuración del BIOS), y a continuación seleccione **Security** (Seguridad).
- **3.** En el panel derecho, junto a **Setup Password** (Configurar contraseña, haga clic en **Change** (Cambiar).
- **4.** Introduzca la contraseña actual en el cuadro **Old Password** (Contraseña antigua).
- **5.** Introduzca y confirme la nueva contraseña en los cuadros **Enter New Password** (Introducir nueva contraseña)y **Verify New Password** (Verificar nueva contraseña).
- **6.** Haga clic en **OK** (Aceptar) en el cuadro de diálogo **Passwords** (Contraseñas).
- **7.** Haga clic en **Apply** (Aplicar), y a continuación en **OK** (Aceptar) en la ventana de **ProtectTools** para guardar los cambios.

### <span id="page-17-0"></span>**Ataque de diccionario con autentificación de arranque**

Un ataque de diccionario es un método empleado para entrar en los sistemas de seguridad mediante la comprobación sistemática de todas las contraseñas posibles. Un ataque de diccionario contra la seguridad integrada podría tratar de descubrir la contraseña de propietario, la contraseña de usuario básico, o claves protegidas por contraseña. Embedded Security ofrece una defensa optimizada frente a los ataques de diccionario.

#### **Defensa frente a los ataques de diccionario**

La defensa de la seguridad integrada frente a los ataques de contraseña de diccionario consiste en detectar los intentos fallidos de autentificación y desactivar temporalmente el módulo TPM cuando se alcanza un determinado umbral de intentos fallidos. Una vez alcanzado el umbral de intentos fallidos, no sólo se desactiva el módulo TPM y se requiere un nuevo arranque, sino que se implementan tiempos en espera por bloqueo que van en aumento. En el transcurso del tiempo en espera, se ignorará la introducción de la contraseña correcta. La introducción de una contraseña incorrecta duplicará el último tiempo en espera.

En Embedded Security Help (Ayuda de seguridad integrada), se puede encontrar documentación adicional sobre este proceso. Haga clic en **Welcome to the HP Embedded Security for ProtectTools Solution** (Bienvenido a la solución HP Embedded Security for ProtectTools) > **Advanced Embedded Security Operation** (Operación avanzada de seguridad integrada) > **Dictionary Attack Defense** (Defensa frente a los ataques de diccionario).

**Nota** Normalmente, un usuario recibe advertencias de que su contraseña es incorrecta. Las advertencias informan del número de intentos que le quedan al usuario antes de que el módulo TPM se desactive.

El proceso de autentificación de arranque tiene lugar en la ROM antes de que se cargue el sistema operativo. La defensa frente a los ataques de diccionario está operativa, pero la única advertencia que obtiene el usuario es el símbolo clave X.

# <span id="page-18-0"></span>**2 HP BIOS Configuration for ProtectTools**

## **Conceptos básicos**

BIOS Configuration for ProtectTools facilita el acceso a los parámetros de seguridad y configuración de la utilidad Computer Setup. Esto da a los usuarios acceso de Windows a las funciones de seguridad del sistema que gestiona Computer Setup.

Con BIOS Configuration, es posible:

- Gestionar contraseñas de arranque y de administrador.
- Configurar otras funciones disponibles de autentificación de arrangue, como son la activación de contraseñas de Tarjeta Java, y ayuda de autentificación de seguridad integrada.
- Activar y desactivar funciones de hardware, como arranque de CD-ROM o puertos de hardware diferentes.
- Configurar las opciones de arranque, incluida la activación de MultiBoot (multiarranque) y modificar el orden de arranque.

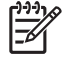

**Nota** Gran parte de las funciones de BIOS Configuration for ProtectTools están también disponibles en Computer Setup.

## **Modificación de la configuración del BIOS**

BIOS Configuration permite gestionar diversas configuraciones del ordenador que de otra forma estarían sólo disponibles pulsando F10 durante el arranque y entrando en la utilidad Computer Setup. Para obtener más información sobre la configuración y las funciones, consulte la *Guía sobre la utilidad Computer Setup (F10)* en el *Documentation and Diagnostics CD* que se suministró con el ordenador. Para acceder a los archivos de Ayuda para la configuración del BIOS, haga clic en **Security Manager** (Gestor de seguridad) > **BIOS Configuration** (Configuración del BIOS) > **Help** (Ayuda).

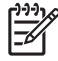

**Nota** Para obtener instrucciones específicas sobre la configuración de ProtectTools BIOS, consulte las pantallas de ayuda de ProtectTools.

# <span id="page-20-0"></span>**3 HP Embedded Security for ProtectTools**

## **Conceptos básicos**

Si está disponible, Embedded Security for ProtectTools protege frente al acceso no autorizado a datos o credenciales de usuario. Este módulo proporciona las funciones de seguridad siguientes:

- Cifrado mejorado de archivos y carpetas de Microsoft Encrypting File System (EFS)
- Creación de una unidad personal segura (PSD) para cifrar datos de usuario
- Funciones de gestión de datos, como copias de seguridad y restauración de la jerarquía de claves
- Soporte para aplicaciones de terceros que utilicen MSCAPI (como Microsoft Outlook y Microsoft Internet Explorer) y aplicaciones que utilicen PKCS#11 (como Netscape) para operaciones protegidas de certificados digitales cuando se utilice el software Embedded Security

El chip de seguridad integrada de Trusted Platform Module (TPM) mejora y permite otras funciones de seguridad de ProtectTools Security Manager. Por ejemplo, Credential Manager for ProtectTools puede utilizar el chip integrado TPM como factor de autentificación cuando el usuario acceda a Windows. En algunos modelos, el chip de seguridad integrada TPM también potencia las funciones de seguridad del BIOS, a las que se accede por medio de BIOS Configuration for ProtectTools.

El hardware consiste en un TPM que cumple los estándares TPM 1.2 del Trusted Computing Group. El chip está integrado en la placa del sistema. Algunas implementaciones del TPM (dependiendo del modelo adquirido) integran el TPM como parte del NIC. En estas configuraciones NIC y TPM, la memoria on-chip y memoria off-chip, las funciones y el software de fábrica se localizan en un flash externo, integrado en la placa del sistema. Todas las funciones del TPM están cifradas o protegidas para asegurar un flash o unas comunicaciones seguras.

El software también facilita una función llamada PSD. La PSD es una función adicional al cifrado de archivos/carpetas basado en EFS, que utiliza el algoritmo de cifrado Advanced Encryption Standard (AES). Es importante destacar que HP ProtectTools Personal Secure Drive no funcionará a no ser que el TPM no esté oculto, habilitado con el software apropiado instalado con propiedad, e iniciada la configuración de usuario.

## <span id="page-21-0"></span>**Procedimientos de configuración**

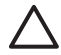

**PRECAUCIÓN** Para reducir el riesgo de seguridad, se recomienda especialmente que el administrador TI inicie inmediatamente el chip de seguridad integrada TPM. Si el chip de seguridad integrada TPM no se ha inicializado, un usuario no autorizado o un gusano informático podría acceder al ordenador, o un virus podría iniciar el chip de seguridad TPM y restringir el acceso al ordenador.

El chip de seguridad integrada TPM puede activarse en la utilidad BIOS Computer Setup, en BIOS Configuration for ProtectTools, o en HP Client Manager.

Para activar el chip de seguridad integrada TPM:

- **1.** Abra Computer Setup encendiendo o reiniciando el ordenador y, a continuación, pulse F10 cuando el mensaje **F10 = ROM Based Setup** se muestre en la esquina izquierda inferior de la pantalla.
- **2.** Utilice las teclas de flecha para seleccionar **Security** (Seguridad) > **Setup Password** (Configurar contraseña). Configurar una contraseña.
- **3.** Selecione **Embedded Security Device** (dispositivo de seguridad integrada).
- **4.** Utilice las teclas de flecha para seleccionar **Embedded Security Device—Disable** (Dispositivo de seguridad integrada – Desactivar). Utilice las teclas de flecha para seleccionar **Embedded Security Device—Disable** (Dispositivo de seguridad integrada – Desactivar).
- **5.** Seleccione **Enable** (Activar) > **Save changes and exit** (Guardar cambios y salir).

**Nota** Para obtener instrucciones específicas de ProtectTools Embedded Security, consulte las pantallas de ayuda de ProtectTools.

# <span id="page-22-0"></span>**4 HP Credential Manager for ProtectTools**

## **Conceptos básicos**

Credential Manager for ProtectTools dispone de funciones de seguridad que proporcionan un entorno informático seguro y apropiado. Estas funciones incluyen las siguientes:

- Alternativas a las contraseñas cuando se accede a Microsoft Windows, como la utilización de una Tarjeta Java o un lector biométrico.
- Función de Single Sign On que recuerda de manera automática las credenciales (identificadores y contraseñas de usuarios) para sitios Web, aplicaciones y recursos de red.
- Soporte para dispositivos de seguridad opcionales, como Tarjetas Java y lectores biométricos.
- Soporte para configuraciones de seguridad adicionales, como la solicitud de autentificación con un dispositivo de seguridad opcional para desbloquear y las aplicaciones de acceso.
- Cifrado mejorado para contraseñas guardadas, cuando se implementa un chip de seguridad integrada TPM.

## **Procedimiento de inicio**

Para iniciar Credential Manager, si estuviera disponible:

- **1.** Haga clic en **Inicio** > **Panel de control** > **Security Center** (Centro de seguridad) > **Credential Manager**.
- **2.** Haga clic en **Log On** (Iniciar sesión) en la esquina superior derecha del panel.

Sería posible iniciar una sesión en Credential Manager de cualquiera de las maneras siguientes:

- Asistente de sesión de inicio de Credential Manager (preferible)
- ProtectTools Security Manager

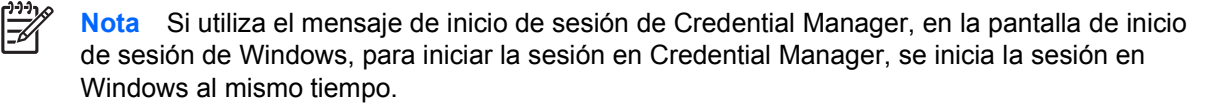

## <span id="page-23-0"></span>**Acceso por primera vez**

La primera vez que abra el Credential Manager, acceda con su contraseña de acceso a Windows habitual. Automáticamente, se crea una cuenta de Credential Manager con sus credenciales de acceso a Windows.

Después de entrar en Credential Manager, podrá registrar credenciales adicionales, como una huella digital o una Tarjeta Java.

En la siguiente conexión, podrá seleccionar la política de acceso y usar cualquier combinación de las credenciales registradas.

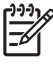

**Nota** Para obtener instrucciones específicas de ProtectTools Security Manager, consulte las pantallas de ayuda de ProtectTools.

# <span id="page-24-0"></span>**5 HP Java Card Security for ProtectTools**

## **Conceptos básicos**

Java Card Security for ProtectTools gestiona la configuración de la Tarjeta Java en ordenadores equipados con un lector de Tarjeta Java opcional.

Con HP Java Card Security for ProtectTools, es posible:

- **•** Acceder a las funciones de Java Card Security.
- Inicializar una Tarjeta Java, de manera que pueda utilizarse con otros módulos de ProtectTools, como Credential Manager for ProtectTools.
- Si fuera posible, trabaje con la utilidad Computer Setup para activar la autentificación de la Tarjeta Java en un entorno de pre-arranque, y para configurar Tarjetas Java separadas de administrador y de usuario. Para ello, se requiere que el usuario inserte la Tarjeta Java e introduzca, opcionalmente, un PIN antes de que el sistema empiece a cargarse.
- Si fuera posible, configure y cambie la contraseña empleada para autentificar a los usuarios de la Tarjeta Java.
- Si fuera posible, haga una copia de seguridad y restaure las contraseñas de Java Card BIOS almacenadas en la Tarjeta Java.
- Si es posible, guarde la contraseña del BIOS en la Tarjeta Java.

**Nota** Para obtener instrucciones específicas de ProtectTools Security Manager, consulte las pantallas de ayuda de ProtectTools.

# <span id="page-26-0"></span>**6 Soluciones de terceros**

Las plataformas que incluyen un TPM requieren tanto un TCG Software Stack (TSS) como un software de seguridad integrada. Todos los modelos se suministran con el TSS; el software de seguridad integrado debe adquirirse por separado en algunos modelos. Para esos modelos, se suministra un NTRU TSS para dar soporte a la compra de productos de terceros de software de seguridad integrado. Recomendamos soluciones de terceros como Wave Embassy Trust Suite.

# <span id="page-28-0"></span>**7 HP Client Manager for Remote Deployment**

## **Antecedentes**

Las plataformas HP Trustworthy equipadas con un Trusted Platform Module (TPM) se suministran con el TPM desactivado (estado predeterminado). La activación del TPM es una opción administrativa protegida por las políticas obligatorias de HP BIOS. El administrador debe estar presente para entrar en las opciones de configuración de BIOS (opciones F10) y activar el TPM. Asimismo, las especificaciones del Trusted Computing Group (TCG) obligan a que se establezca presencia humana explícita (física) para activar un TPM. Esta obligación garantiza que se respetan los derechos de privacidad de un usuario (al proporcionar un modelo optativo de uso) y que el TPM no se desactiva a causa de una aplicación maliciosa, un virus o un caballo de Troya, para uso malintencionado. El establecimiento de presencia física y el requisito de la presencia local de un administrador plantea un desafío interesante para los gestores TI que tratan de desplegar esta tecnología en el conjunto de una gran empresa.

## **Configuración inicial**

HP Client Manager (HPCM) proporciona un método remoto de activación del TPM y de toma de propiedad del TPM en el entorno de la empresa. Este método no requiere la presencia física del administrador TI, y sin embargo cumple con el requisito del TCG.

HPCM permite que el administrador TI configure ciertas opciones del BIOS y, a continuación, reinicia el sistema para activar el TPM en el sistema remoto. En el transcurso de este reinicio, el BIOS, de manera predeterminada, muestra una pantalla; para responder, el usuario final debe pulsar un tecla como prueba de presencia física, tal como lo especifica el TCG. El sistema remoto continuará con el reinicio, y se completa el script al tomar propiedad del TPM en el sistema. Durante este procedimiento, se crean un archivo de recuperación de emergencia y un token de recuperación de emergencia en la ubicación designada por el administrador TI.

HPCM no ejecuta la inicialización de usuario del TPM en el sistema remoto, ya que se debe permitir que el usuario elija la contraseña. La inicialización de usuario del TPM debe realizarla el usuario final de ese sistema.

## **Mantenimiento**

El HP Client Manager puede utilizarse para restablecer la contraseña de usuario en modo remoto sin que el Administrador TI llegue a conocer la contraseña de usuario. HPCM puede incluso recuperar en modo remoto las credenciales de usuario. Deben suministrarse las contraseñas de administrador correspondientes para ambas funciones.

# <span id="page-30-0"></span>**8 Solución de problemas**

## **Credential Manager for ProtectTools**

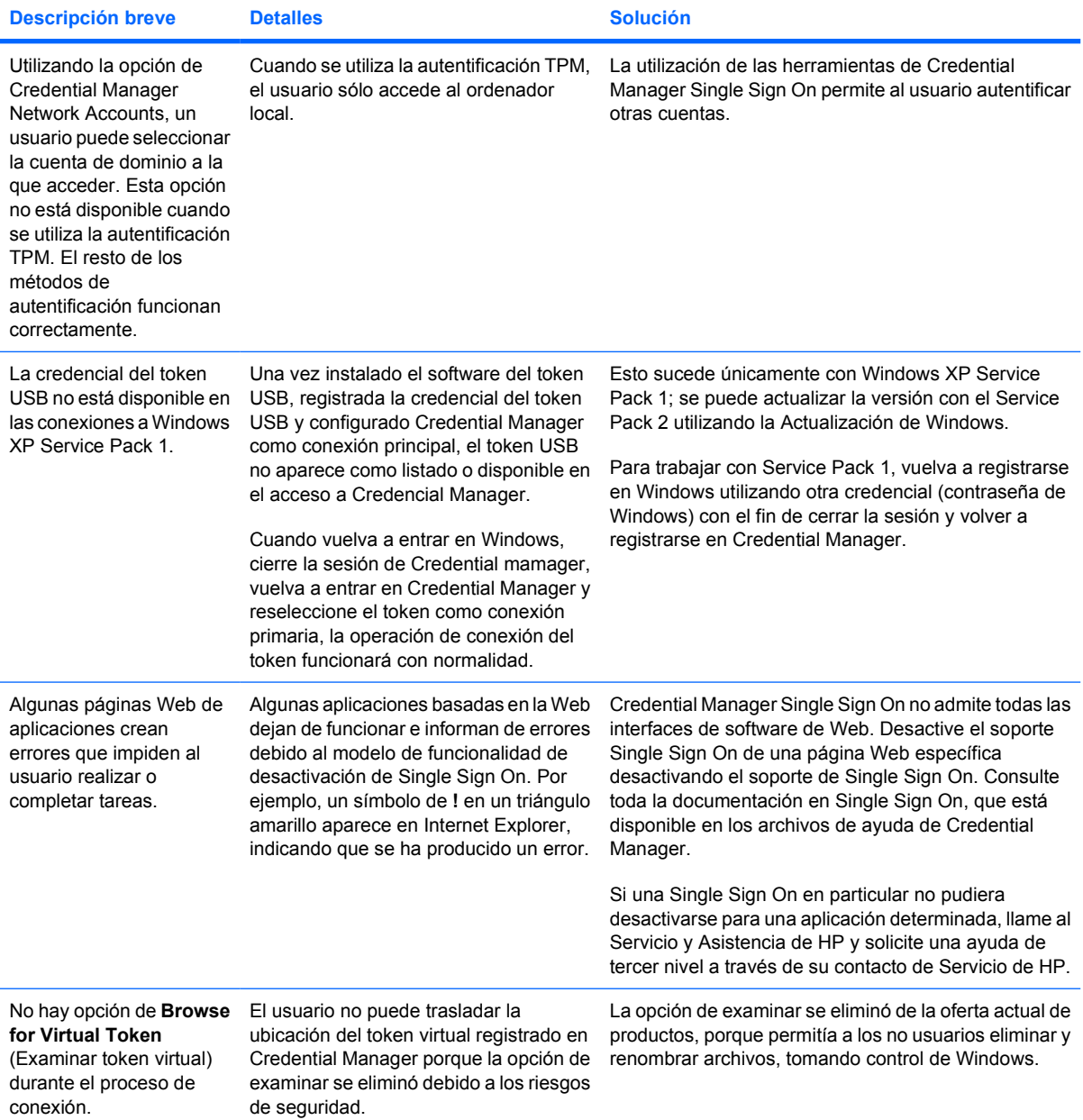

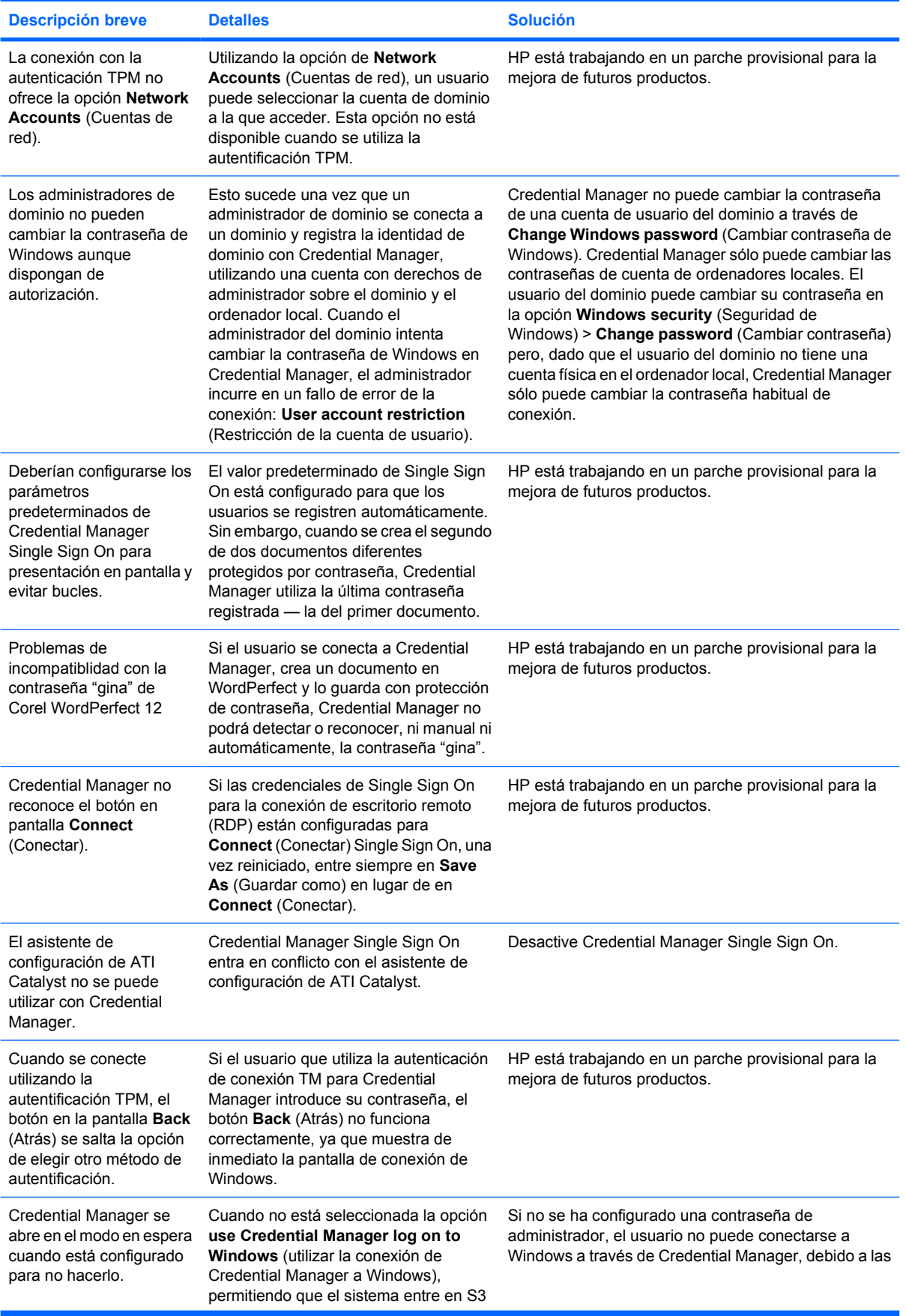

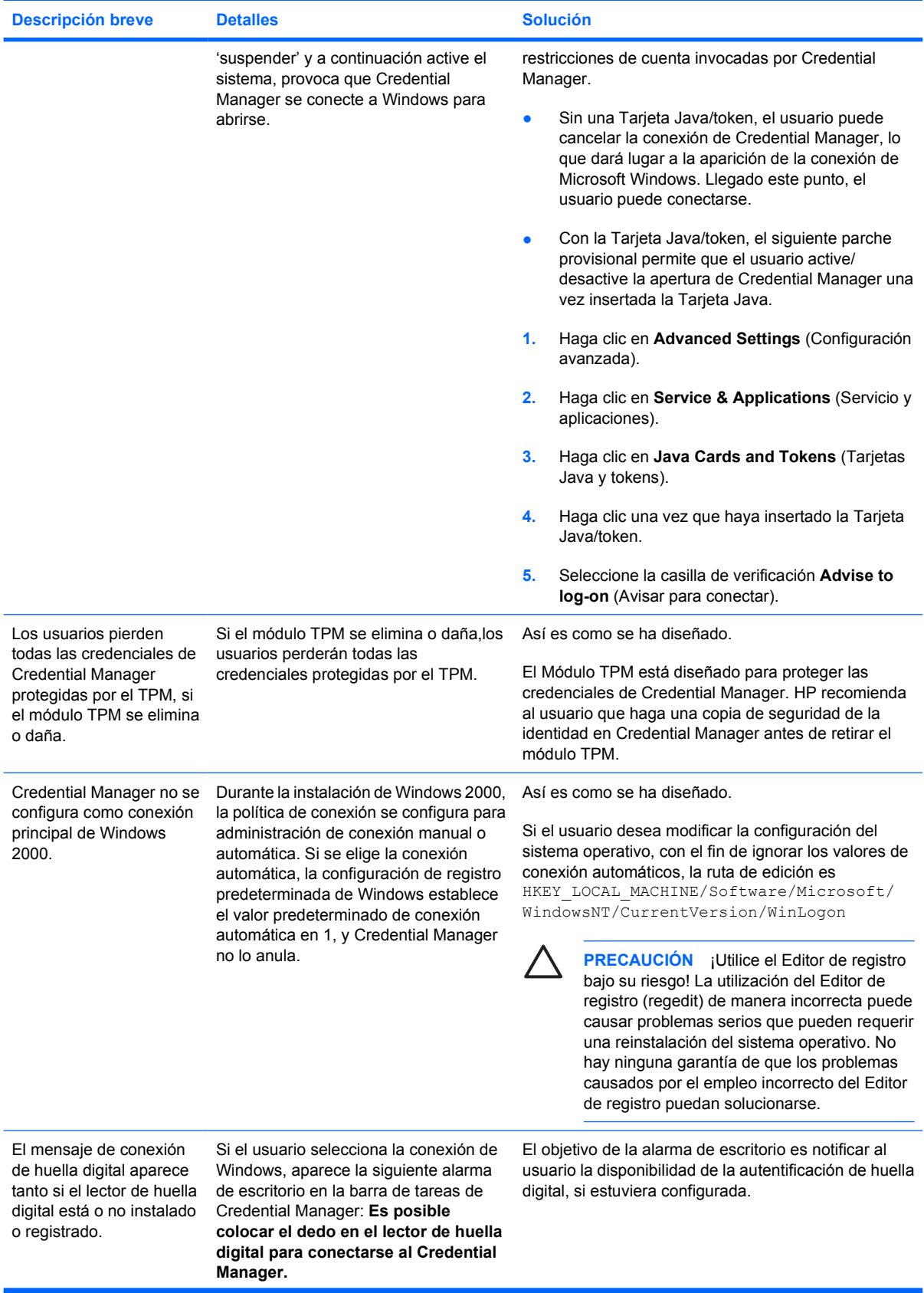

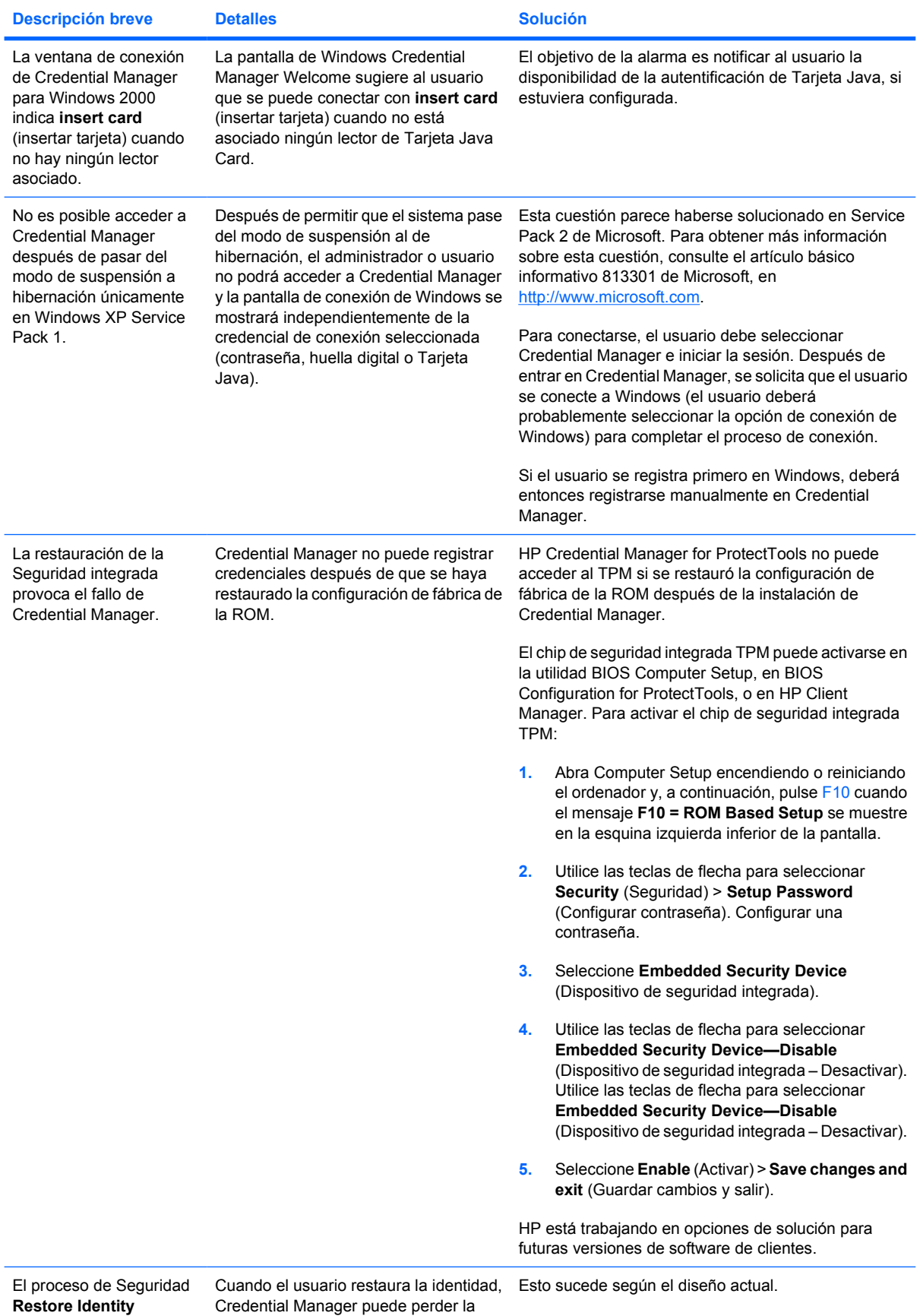

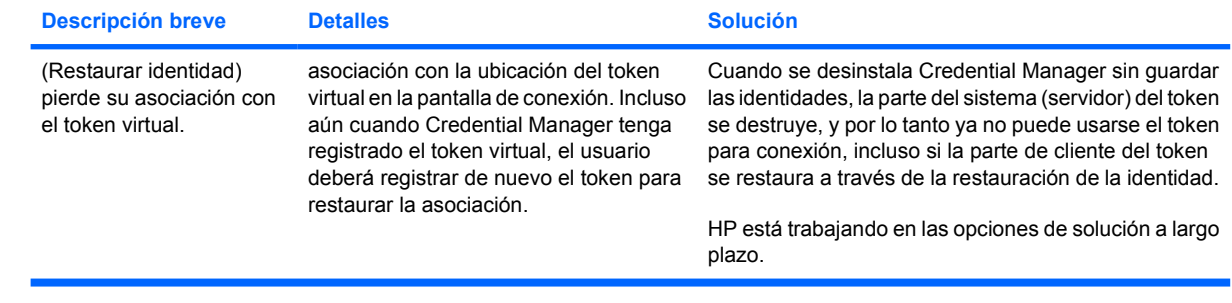

## <span id="page-35-0"></span>**Embedded Security for ProtectTools**

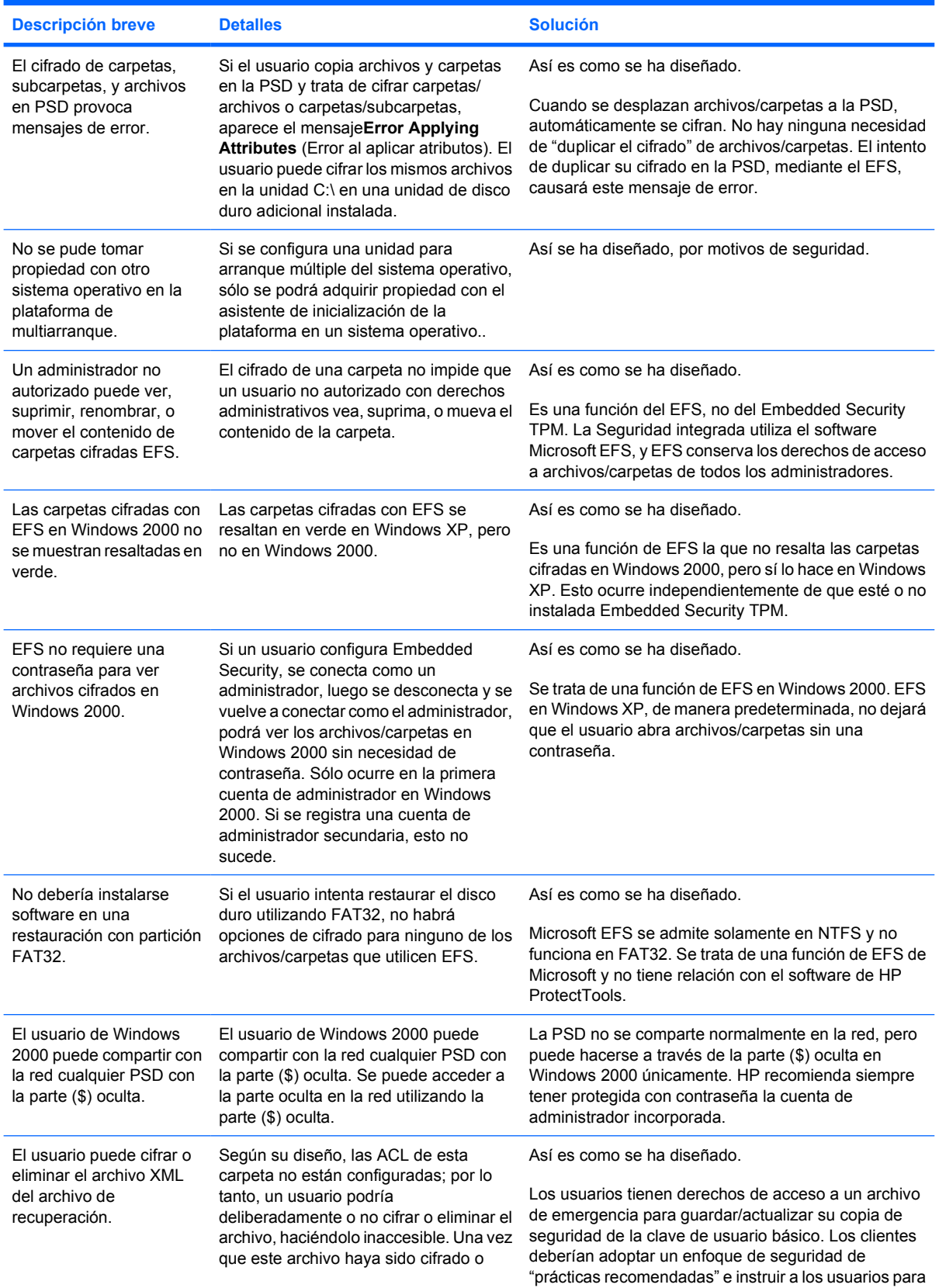

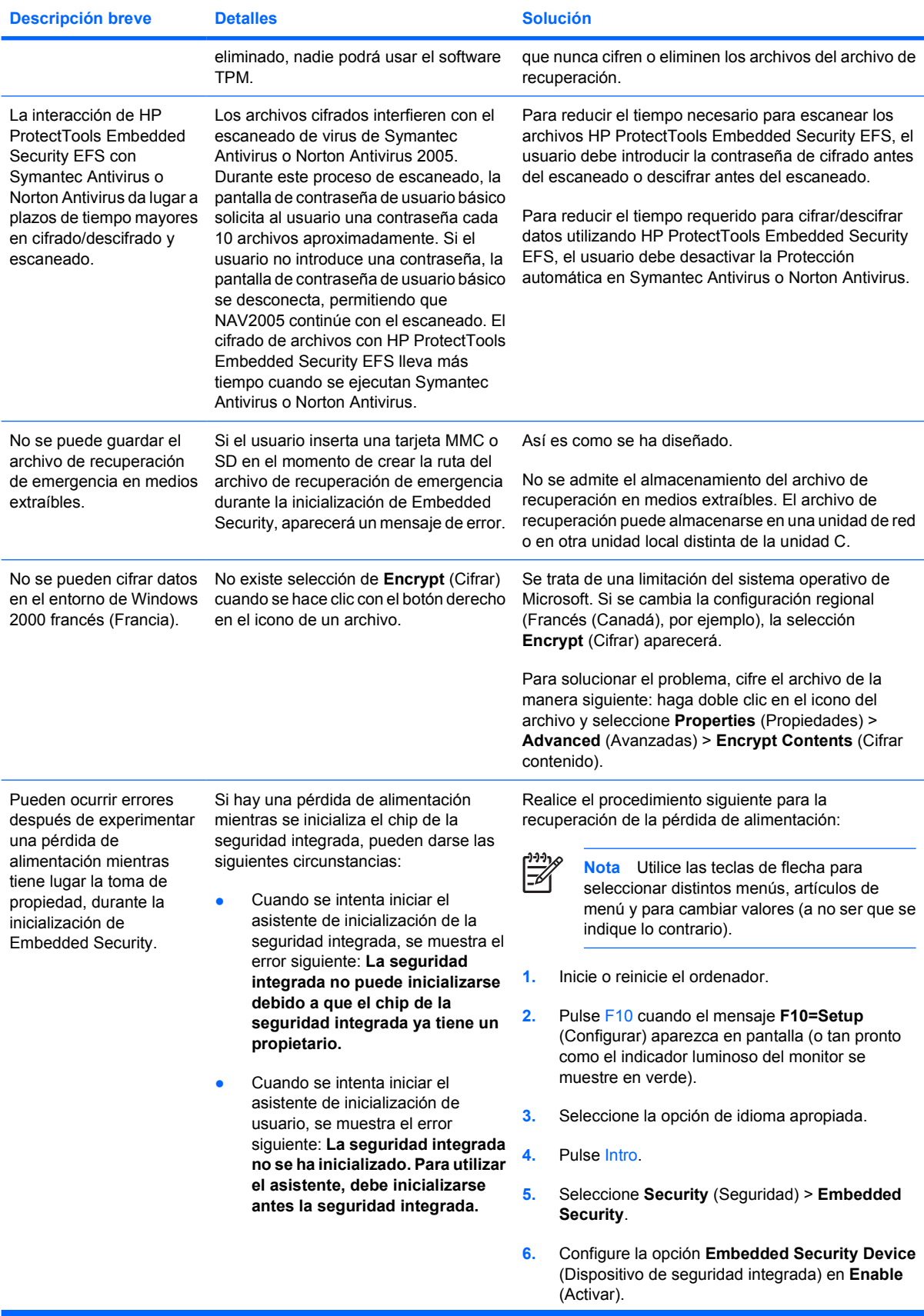

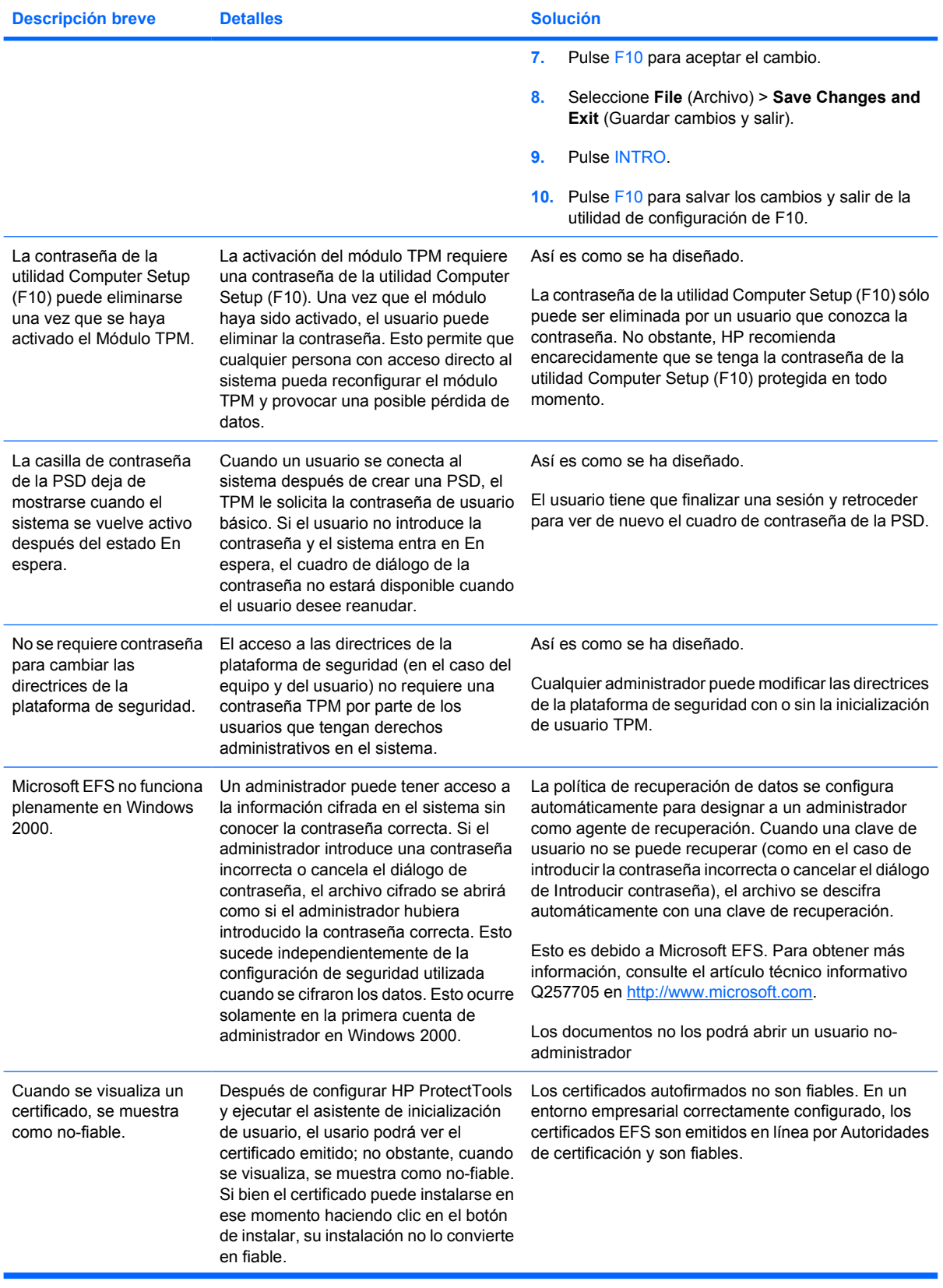

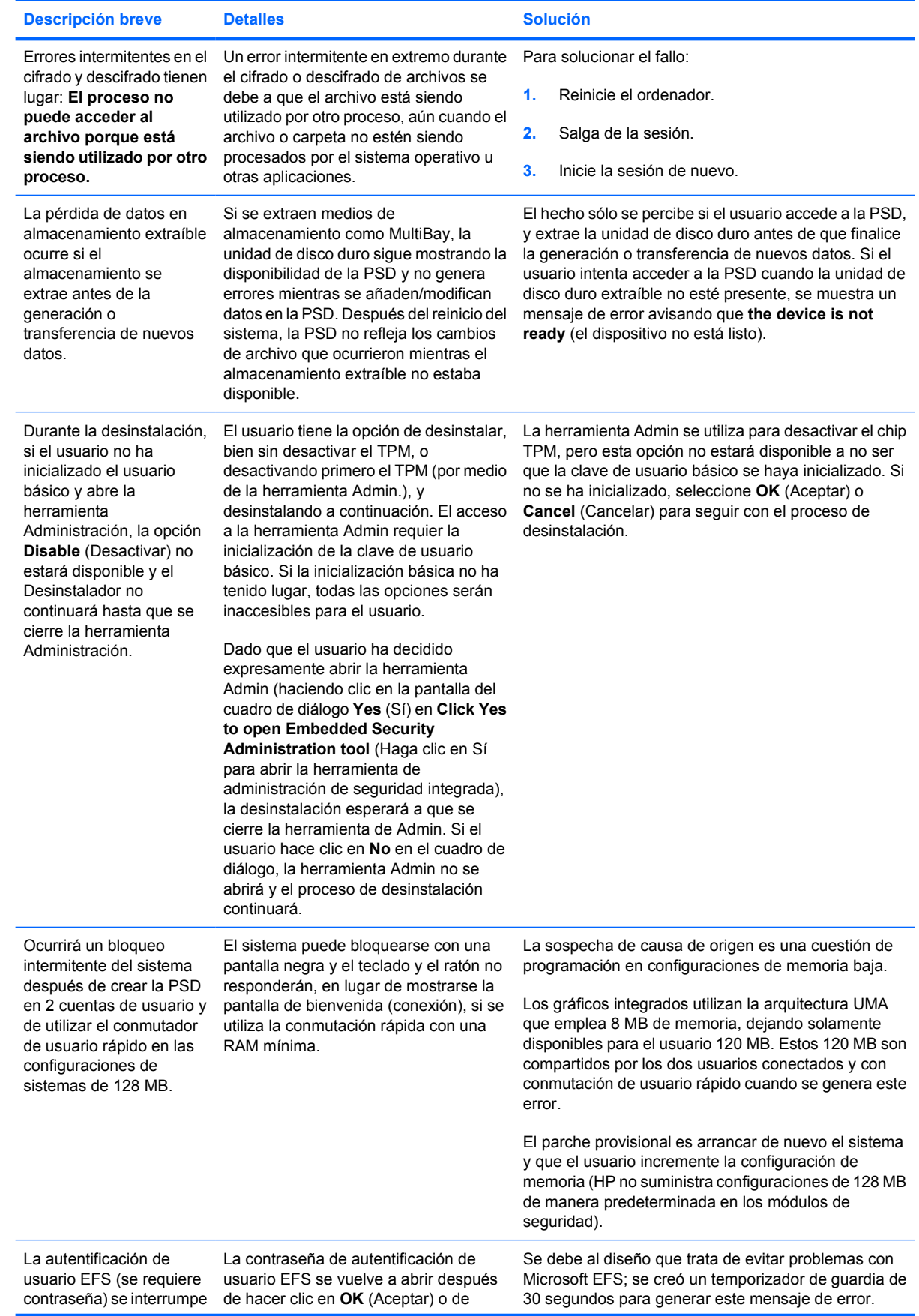

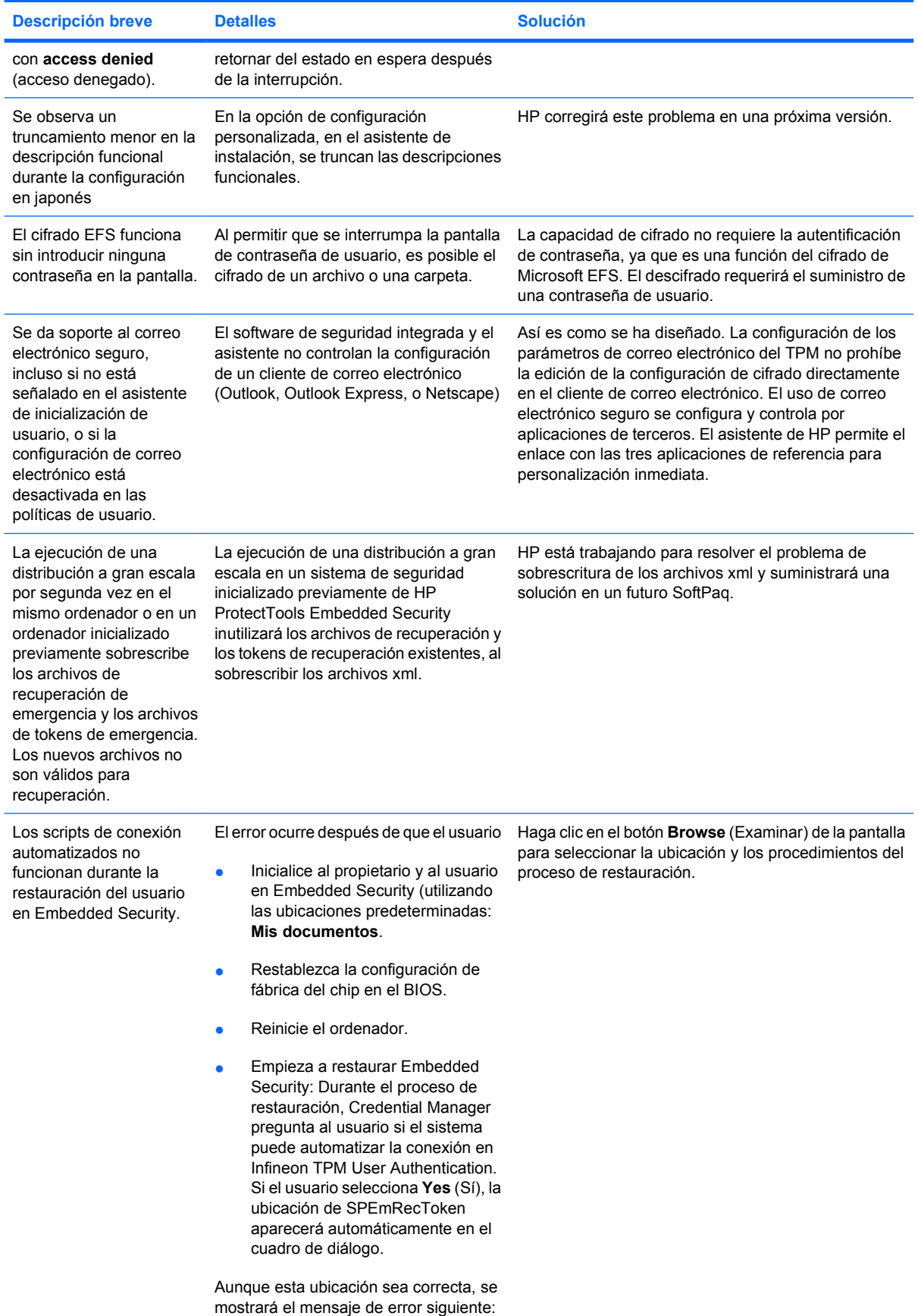

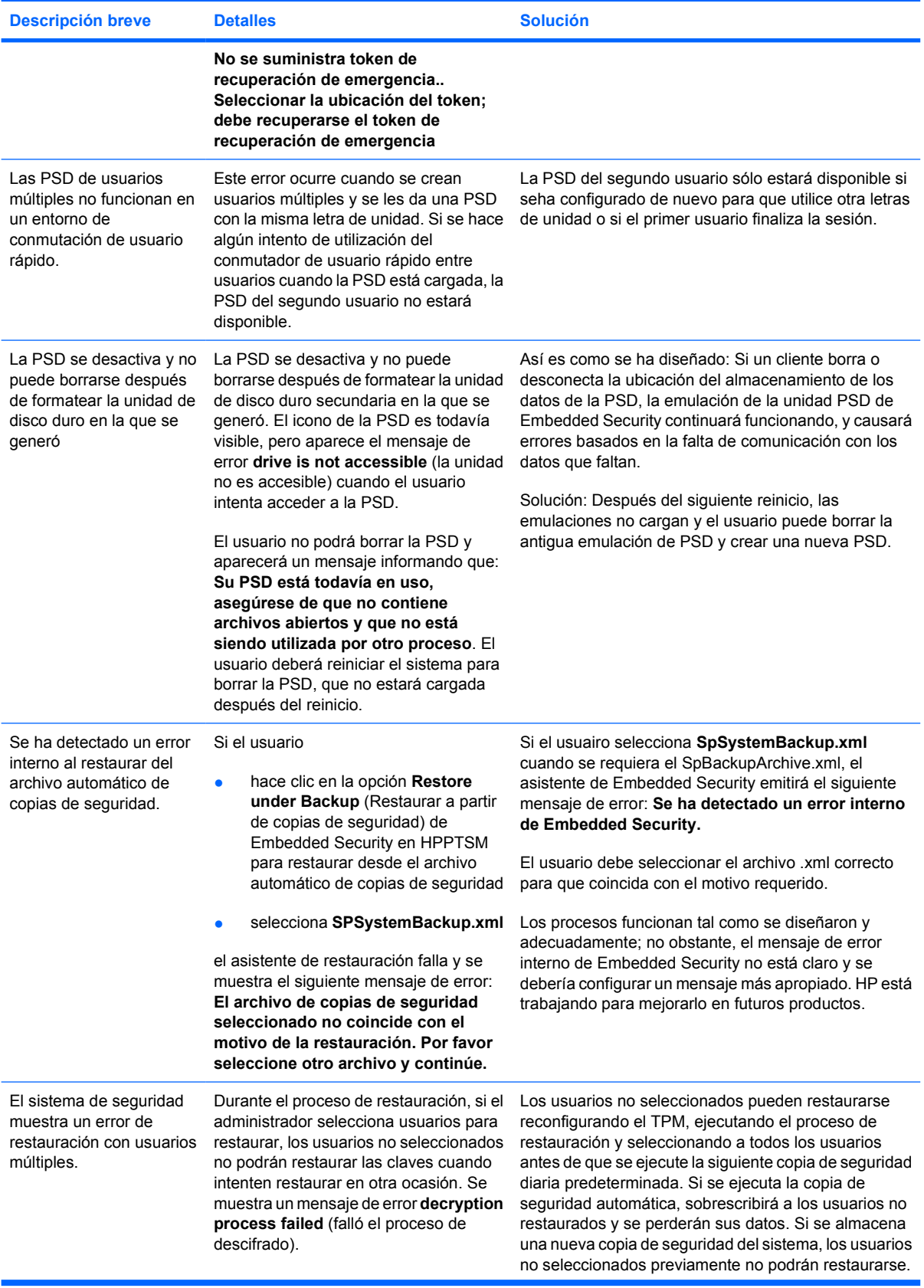

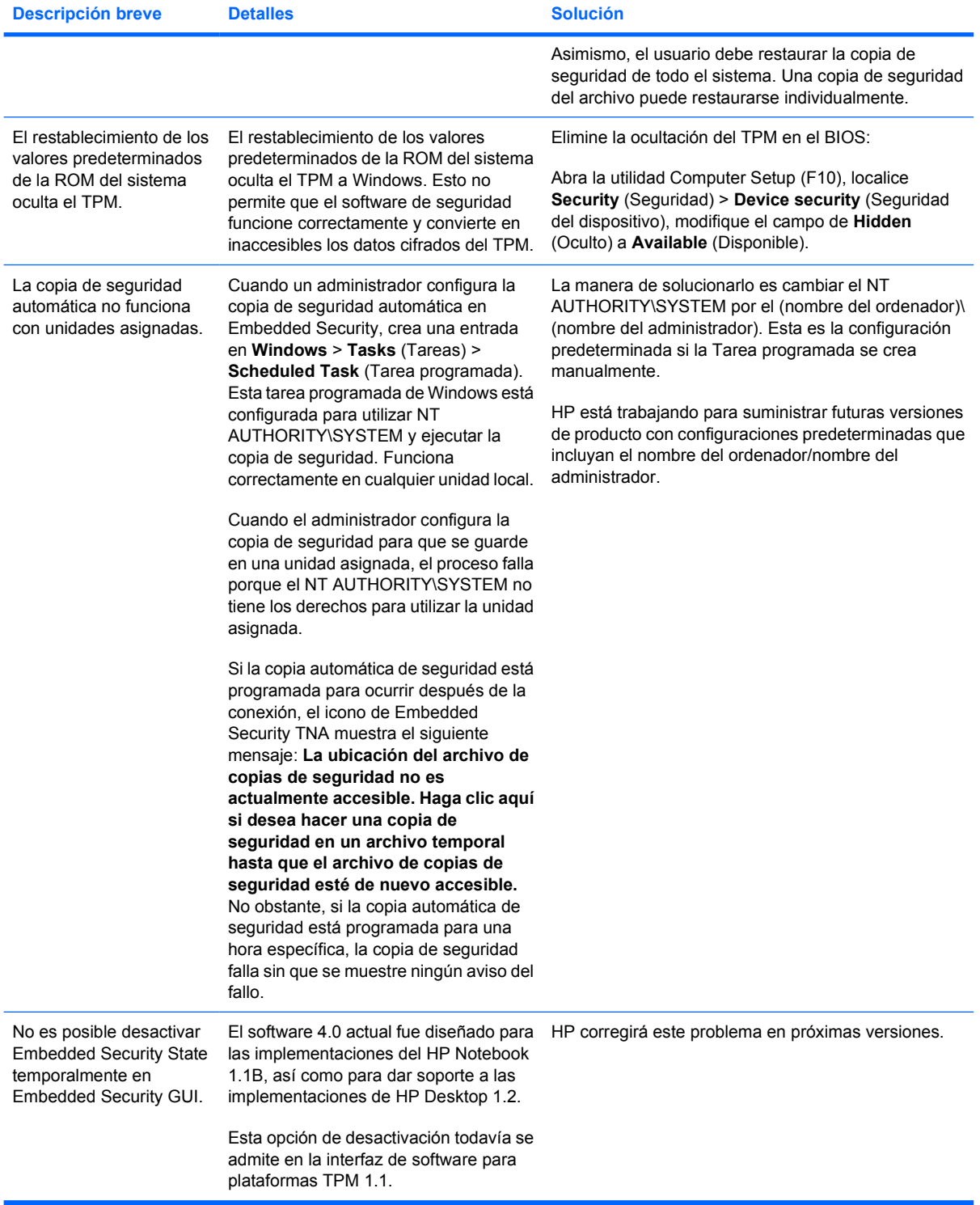

## <span id="page-42-0"></span>**Otros**

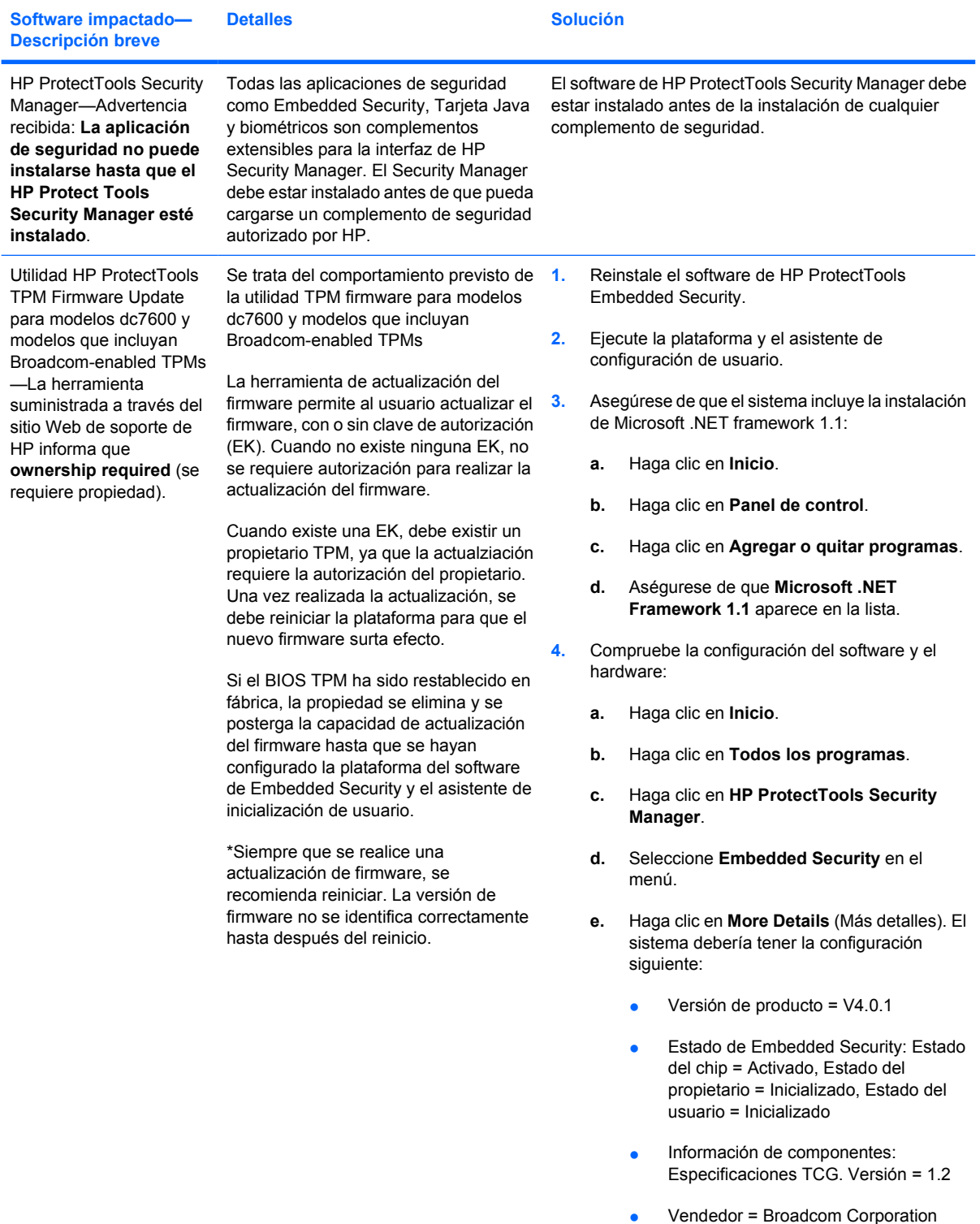

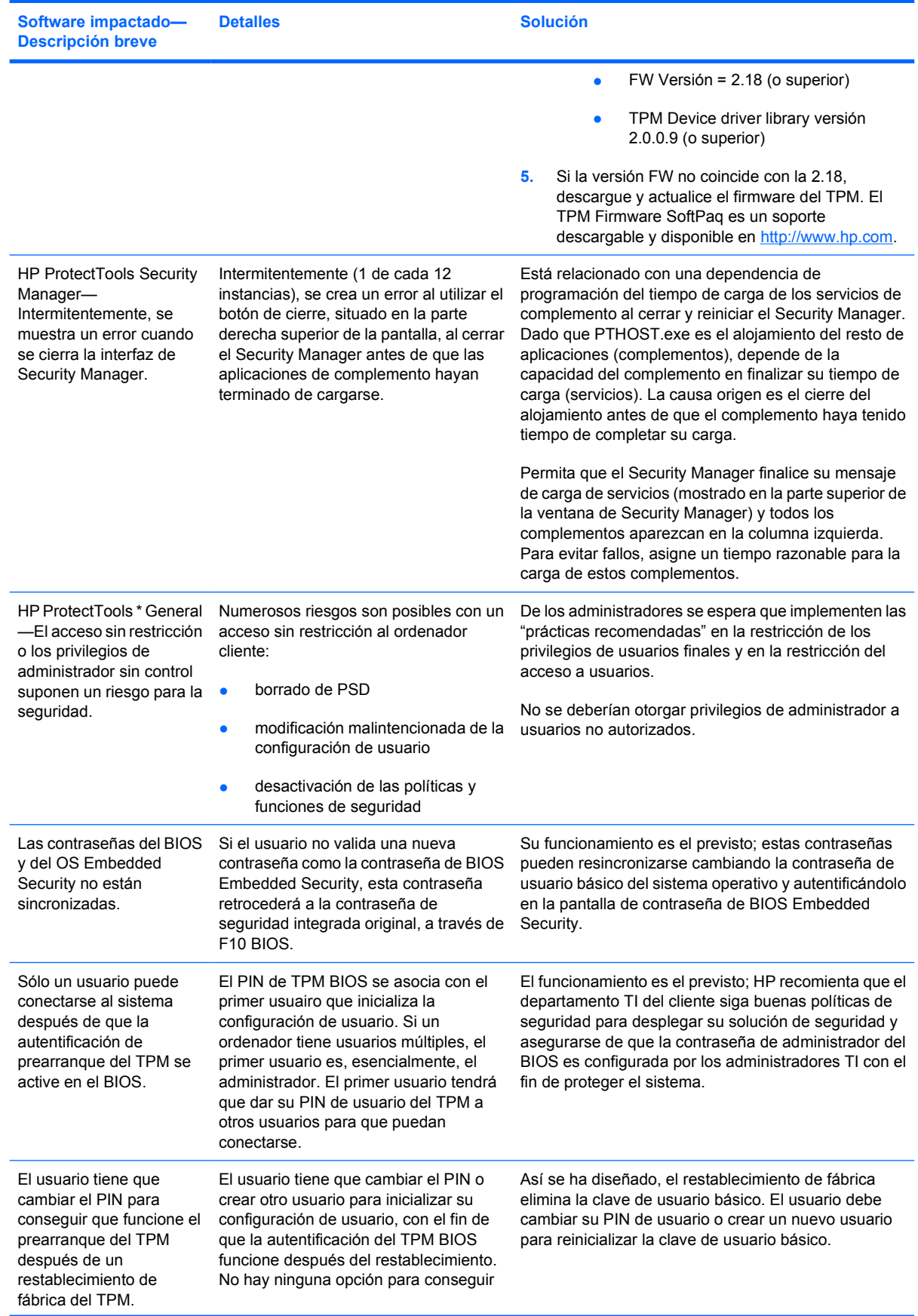

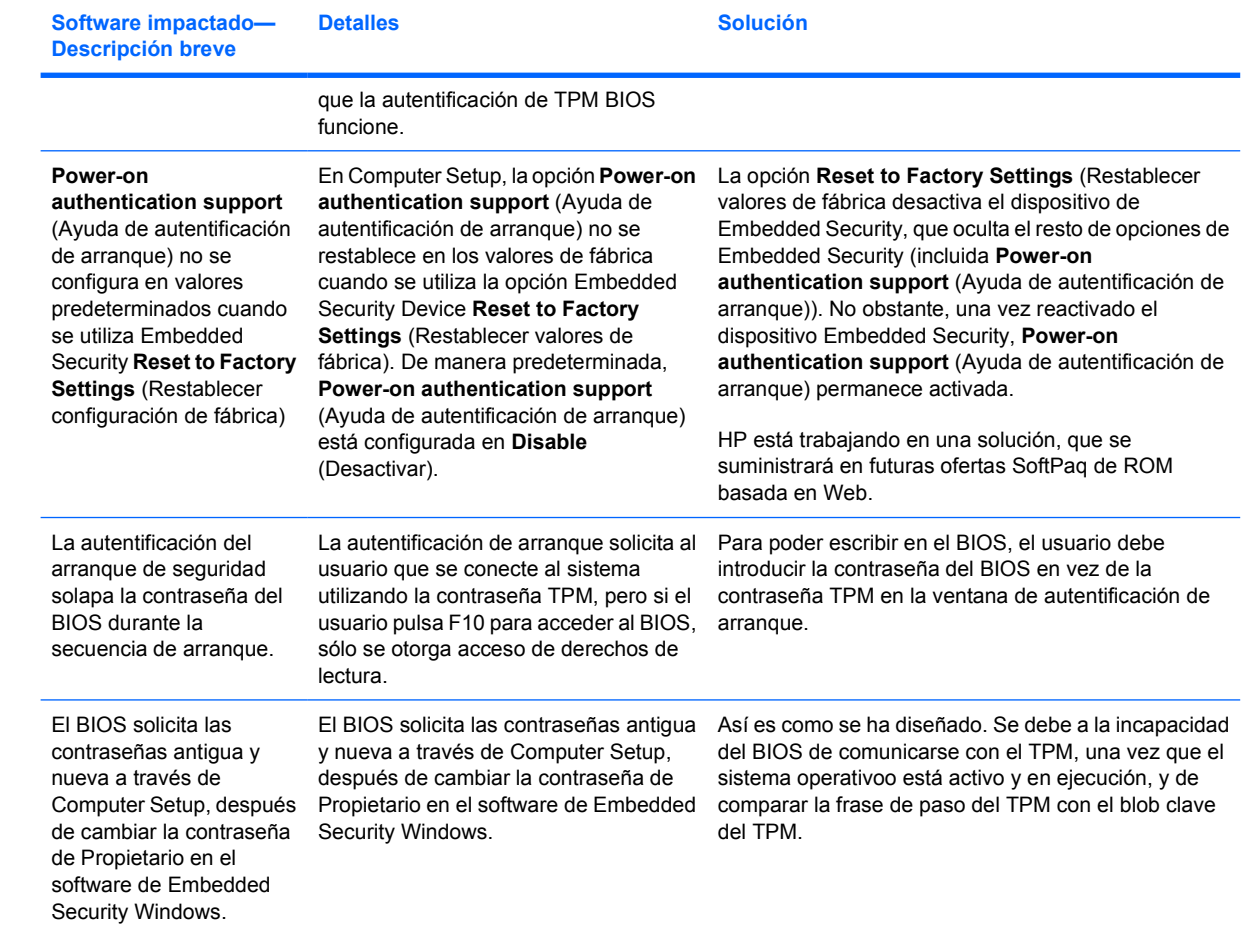

## <span id="page-46-0"></span>**Glosario**

**Archivo de recuperación de emergencia** Área de almacenamiento protegida que permite que se vuelvan a cifrar las claves de usuario básico desde una clave de propietario de plataforma a otra.

**Autentificación** Proceso de verificación de la autorización de un usuario para realizar una tarea, como por ejemplo acceder al ordenador, modificar la configuración de un programa determinado o ver datos seguros.

**Autentificación de arranque** Función de seguridad que requiere alguna forma de autentificación, como una Tarjeta Java, un chip de seguridad o una contraseña, cuando se enciende el ordenador.

**Autoridad de certificación** Servicio que emite los certificados requeridos para gestionar una infraestructura pública clave.

**Biométrico** Categoría de credenciales de autentificación que utiliza una característica física, como una huella digital, para identificar a un usuario.

**Certificado digital** Credenciales electrónicas que confirman la identidad de un individuo o de una empresa, mediante la asociación de la identidad del propietario del certificado digital con un par de claves electrónicas que se utilizan para firmar la información digital.

**Chip de seguridad integrada del Trusted Platform Module (TPM) (sólo en algunos modelos)** Chip de seguridad integrada que permite proteger información de usuario sumamente sensible frente a atacantes malintencionados. Se trata de la "raíz de confianza" en una plataforma determinada. El TPM proporciona algoritmos y operaciones criptográficos que cumplen las especificaciones del Trusted Computing Group (TCG). El hardware y el software del TPM optimizan la seguridad del EFS y de la unidad segura personal al proteger las claves que utilizan. En sistemas sin TPM, las claves que utilizan el EFS y la PSD se almacenan normalmente en el disco duro. Lo que supone que las claves sean vulnerables potencialmente. En sistemas con la tarjeta TPM, las claves de origen del almacenamiento del TPM, que nunca abandonan el chip TPM, se utilizan para "envolver" o proteger las claves utilizadas por el EFS y la PSD. Irrumpir en el TPM para extraer las claves privadas es mucho más difícil que entrar ilegalmente en el disco duro del sistema para conseguir las claves. El TPM también potencia la seguridad del correo electrónico seguro a través de S/MIME en Microsoft Outlook y Outlook Express. El TPM funciona como un proveedor de servicios criptográficos (CSP). Las claves y certificados se generan y/o soportan por el hardware TPM, proporcionando una seguridad considerablemente mayor que las implementaciones únicamente de software.

**Cifrado** Procedimiento, como por ejemplo la utilización de un algoritmo, empleado en criptografía para convertir texto simple en texto cifrado para impedir que receptores no autorizados lean los datos. Existen numerosos tipos de cifrado de datos y son la base de la seguridad de red. Los tipos más comunes incluyen Data Encryption Standard (Estándar de cifrado de datos) y el cifrado de claves-públicas.

**Contraseña del administrador de la Tarjeta Java** Contraseña que asocia una Tarjeta Java de administrador con el ordenador en Computer Setup para la identificación durante el arranque o el reinicio. Esta contraseña puede ser configurada manualmente por el administrador o generarse al azar.

**Contraseña de usuario de la Tarjeta Java** Contraseña que asocia una Tarjeta Java de usuario con el ordenador en Computer Setup para la identificación durante el arranque o el reinicio. Esta contraseña puede ser configurada manualmente por el administrador o generarse al azar.

**Credentiales** Método mediante el cual un usuario muestra su autorización para realizar una tarea determinada en el proceso de autentificación.

**Criptografía** Práctica de cifrado y descifrado de datos, que sólo pueden ser descodificados por determinadas personas.

**Cuenta de red** Cuenta de usuario o de administrador de Windows, en un ordenador local, en un grupo de trabajo o en un dominio.

**Cuenta de usuario de Windows** Perfil de un individuo autorizado a conectarse a una red o a un ordenador individual.

**Descifrado** Procedimiento utilizado en criptografía para convertir datos cifrados en texto simple.

**Dominio** Grupo de ordenadores que forman parte de una red y que comparten una base de datos de directorios común. Los dominios tienen un nombre propio y cada dominio tiene un conjunto de reglas y procedimientos comunes.

**Estándar avanzado de cifrado (AES)** Técnica de cifrado simétrica de datos en bloques de 128 bits.

**Estándares de cifrado de claves públicas (PKCS)** Estándares generados que controlan la definición y la utilización de los medios de cifrado y descifrado de claves públicas/claves privadas.

**Extensiones seguras multipropósito de correo Internet (S/MIME)** Especificación para mensajería electrónica segura que utiliza PKCS. S/MIME ofrece autenticación a través de firmas digitales y privacidad a través del cifrado.

**Firma digital** Datos enviados con un archivo que verifica al remitente del material y que el archivo no haya sido modificado después de su firma.

**Identidad** En ProtectTools Credential Manager, significa un grupo de credenciales y configuraciones que se gestiona como una cuenta o perfil de un usuario particular.

**Infraestructura de claves públicas (PKI)** Término general que define la implementación de los sistemas de seguridad que utilizan el cifrado y descifrado de claves públicas/claves privadas.

**Interfaz de Programación de Aplicaciones (API)** Una serie de funciones del sistema operativo interno que pueden utilizar las aplicaciones para realizar diferentes tareas.

**Interfaz LPC (Low Pin Count)** Define una interfaz empleada por el dispostivio HP ProtectTools Embedded Security para conectarse con el conjunto de chips de la plataforma. El bus consiste en 4 bits de pins de Dirección/ Datos, junto con un reloj de 33Mhz y varios pins de control/estado.

**Microsoft Cryptographic API, o CryptoAPI (MSCAPI)** API de Microsoft que proporciona una interfaz al sistema operativo Windows para aplicaciones criptográficas.

**Migración** Tarea que permite la gestión, restauración y transferencia de claves y certificados.

**Modo de seguridad del BIOS** Configuración en Java Card Security for ProtectTools que, una vez activada, requiere el uso de una Tarjeta Java y un PIN válido para la autentificación de usuario.

**Perfil del BIOS** Grupo de parámetros de configuración del BIOS que se pueden guardar y aplicar a otras cuentas.

**Proveedor de servicios criptográficos (CSP)** Proveedor o biblioteca de algoritmos criptográficos que pueden utilizarse en una interfaz bien definida para realizar funciones criptográficas determinadas. Componente de software que interactúa con el MSCAPI.

**Reiniciar** Proceso de reinicio del ordenador.

**Seguridad rigurosa** Función de seguridad en BIOS Configuration que proporciona una protección optimizada en contraseñas de arranque y de administrador, y en otras formas de autentificación de arranque.

**Single Sign On** Función que almacena datos de autentificación y permite utilizar Credential Manager para acceder a Internet y a las aplicaciones de Windows que requieran autentificación de contraseña.

**Sistema de cifrado de datos (EFS)** Sistema que cifra todos los archivos y subcarpetas dentro de una carpeta seleccionada. Un servicio transparente de cifrado de archivos proporcionado por Microsoft para Windows 2000 o posteriores

**Tarjeta Java** Componente pequeño de hardware, similar en el tamaño y la forma a una tarjeta de crédito, que almacena los datos de identificación del propietario. Se utiliza para autentificar al propietario de un ordenador.

**TCG Software Stack (TSS)** Proporciona servicios para optimizar la utilización del TPM, pero no requiere las mismas protecciones. Proporciona una interfaz de software estándar para tener acceso a las funciones del TPM. Para hacer pleno uso de las capacidades del TPM, como copia de seguridad de claves, autentificación y atestiguación de plataformas, las aplicaciones escriben directamente en el TSS.

**Token USB** Dispositivo de seguridad que almacena información de identificación de un usuario. Al igual que una Tarjeta Java o un lector biométrico, se utiliza para autentificar al propietario de un ordenador.

**Token virtual** Función de seguridad que funciona de manera similar a una Tarjeta Java y a un lector. El token se guarda en el disco duro del ordenador o en la base de registros de Windows. Cuando se conecta con un token virtual, se solicita un PIN de usuario para completar la autentificación.

**Trusted Computing Group (TCG)** Asociación empresarial establecida para promocionar el concepto de "Ordenador fiable". TCG reemplaza a la TCPA

**Trusted Computing Platform Alliance (TCPA)** Asociación de empresas informáticas; reemplazada por el TCG

**Unidad personal segura (PSD)** Proporciona un área de almacenamiento protegida para datos sensibles. Una función facilitada por HP ProtectTools Embedded Security. Esta aplicación crea una unidad virtual en el ordenador del usuario que cifra automáticamente los archivos/carpetas que se desplazan a esta unidad virtual.

# <span id="page-50-0"></span>**Índice**

#### **A**

acceso a autentificación de multifactor de Credential Manager [5](#page-10-0) acceso de huella digital [5](#page-10-0) alias de autentificación del TPM [5](#page-10-0) arrancar ataque de diccionario [12](#page-17-0) cambio de contraseña [9](#page-14-0) configuración de contraseña [8](#page-13-0) definición de contraseña [3](#page-8-0) ataque de diccionario [12](#page-17-0) Autentificación de arranque seguridad integrada [7](#page-12-0) Tarjeta Java [7](#page-12-0) autentificación de token USB [5](#page-10-0)

### **B**

BIOS contraseña del administrador, definición [2](#page-7-0) contraseña de la tarjeta del administrador, definición [3](#page-8-0) contraseña de la tarjeta de usuario, definición [3](#page-8-0) modificación de la configuración [13](#page-18-0) BIOS Configuration for ProtectTools [13](#page-18-0)

### **C**

Client Manager [23](#page-28-0) Computer Setup configuración de la contraseña del administrador [10](#page-15-0) contraseña del administrador, cambio [11](#page-16-0)

contraseña del administrador, definición [2](#page-7-0) contraseñas, gestión [8](#page-13-0) contraseña de autentificación del token virtual [5](#page-10-0) contraseña de configuración de F10 [2](#page-7-0) contraseña del agente de recuperación de seguridad [4](#page-9-0) contraseña del asistente de copia de seguridad de la identidad [5](#page-10-0) contraseña del programador de copias de seguridad [4](#page-9-0) contraseña de PKCS #12 Import [4](#page-9-0) contraseña de propietario, definición [4](#page-9-0) contraseña de usuario básico, definición [3](#page-8-0) contraseñas Acceso a Credential Manager [4](#page-9-0) acceso a Windows [4](#page-9-0) acceso de huella digital [5](#page-10-0) Administrador de Computer Setup [2](#page-7-0) Administrador de Computer Setup, cambio [11](#page-16-0) Administrador de Computer Setup, configuración [10](#page-15-0) Administrador de la Tarjeta Java [3](#page-8-0) Agente de recuperación de seguridad [4](#page-9-0) Alias de autentificación del TPM [5](#page-10-0) Archivo de recuperación de Credential Manager [4](#page-9-0) Archivo de recuperación de la Tarjeta Java [3](#page-8-0)

arrancar [3](#page-8-0) arranque, cambio [9](#page-14-0) arranque, configuración [8](#page-13-0) asistente de copia de seguridad de la identidad [5](#page-10-0) Autentificación del token virtual [5](#page-10-0) autentificación de token USB [5](#page-10-0) Computer Setup, gestión [8](#page-13-0) definiciones [2](#page-7-0) directrices [6](#page-11-0) PIN de la Tarjeta Java [3](#page-8-0) PIN de usuario del token virtual [5](#page-10-0) PIN maestro del token virtual [5](#page-10-0) PKCS #12 Import [4](#page-9-0) programador de copias de seguridad [4](#page-9-0) Propietario [4](#page-9-0) ProtectTools, gestión [2](#page-7-0) Token de recuperación de emergencia [4](#page-9-0) Token de restablecimiento de contraseña [4](#page-9-0) Usuario básico [3](#page-8-0) Usuario de la Tarjeta Java [3](#page-8-0) contraseña token de recuperación de emergencia, definición [4](#page-9-0) Contraseña TPM de arranque previo [3](#page-8-0) Credential Manager acceso [5](#page-10-0) contraseña de acceso [4](#page-9-0) contraseña del archivo de recuperación [4](#page-9-0) Inicio de una sesión [18](#page-23-0) instalación [17](#page-22-0) solución de problemas [25](#page-30-0)

### **D**

distribución remota, Client Manager [23](#page-28-0)

#### **E**

Embedded Security for ProtectTools Autentificación de arranque [7](#page-12-0) configurar [16](#page-21-0) contraseña [3](#page-8-0) solución de problemas [30](#page-35-0)

#### **I**

instalación, Credential Manager [17](#page-22-0)

#### **P**

PIN de usuario del token virtual [5](#page-10-0) PIN maestro del token virtual [5](#page-10-0) **ProtectTools** Acceso a Security Manager [1](#page-6-0) Credential Manager [17](#page-22-0) gestión de contraseñas [2](#page-7-0) gestión de la configuración [7](#page-12-0) Módulos de Security Manager [1](#page-6-0) Seguridad de la Tarjeta Java [19](#page-24-0) seguridad integrada para [15](#page-20-0)

### **S**

Security Manager, ProtectTools [1](#page-6-0) seguridad contraseña de configuración [2](#page-7-0) embedded for ProtectTools [15](#page-20-0) roles [2](#page-7-0) Tarjeta Java [19](#page-24-0) software ProtectTools Security Manager [1](#page-6-0) solución de problemas Credential Manager for ProtectTools [25](#page-30-0) Embedded Security for ProtectTools [30](#page-35-0) Otros [37](#page-42-0) soluciones de terceros [21](#page-26-0)

#### **T**

tareas avanzadas [7](#page-12-0)

Tarjeta Java Autentificación de arranque [7](#page-12-0) contraseña del administrador, definición [3](#page-8-0) contraseña del archivo de recuperación, definición [3](#page-8-0) contraseña de usuario, definición [3](#page-8-0) PIN, definición [3](#page-8-0) Security for ProtectTools [19](#page-24-0) TCG Software Stack (TSS) [1,](#page-6-0) [21](#page-26-0) Token de restablecimiento de contraseña [4](#page-9-0)

#### **W**

Windows contraseña de acceso [4](#page-9-0)